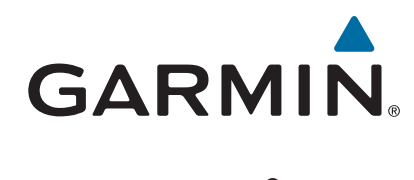

# **Forerunner® 630**

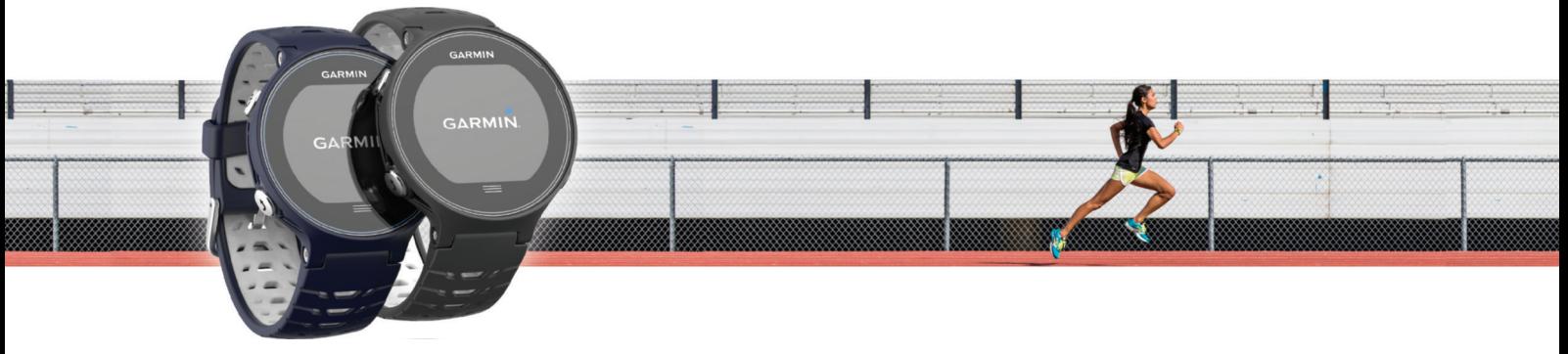

Manual do Utilizador

#### © 2015 Garmin Ltd. ou as suas subsidiárias

Todos os direitos reservados. Ao abrigo das leis de direitos de autor, este manual não pode ser copiado, parcial ou integralmente, sem autorização por escrito da Garmin. A Garmin reserva-se o direito de alterar ou melhorar os seus produtos e de efectuar alterações no conteúdo deste manual, não sendo obrigada a notificar quaisquer indivíduos ou organizações das mesmas. Visite [www.garmin.com](http://www.garmin.com) para obter as actualizações mais recentes, assim como informações adicionais sobre a utilização deste produto.

Garmin®, o logótipo Garmin, ANT+®, Auto Lap®, Auto Pause®, Forerunner®, VIRB® e Virtual Partner® são marcas comerciais da Garmin Ltd. ou das suas subsidiárias, registadas nos EUA e noutros países. Connect IQ™, Garmin Connect™, Garmin Express™, HRM-Run™, HRM-Tri™ e tempe™ são marcas registadas da Garmin Ltd. ou das respetivas subsidiárias. Estas marcas comerciais não podem ser utilizadas sem a autorização expressa da Garmin.

Android™ é uma marca comercial da Google, Inc. Apple® e Mac®são marcas comerciais da Apple Inc., registada nos EUA e noutros países. A marca nominativa e os logótipos Bluetooth®são propriedade da Bluetooth SIG, Inc., sendo utilizadas pela Garmin sob licença. The Cooper Institute®, bem como quaisquer marcas comerciais relacionadas, são propriedade do The Cooper Institute. Firstbeat e Analyzed by Firstbeat são marcas comerciais registadas ou não registadas da Firstbeat Technologies Ltd. Windows® é uma marca comercial registada da Microsoft Corporation nos Estados Unidos e noutros países. Wi-Fi® uma marca registada da Wi-Fi Alliance Corporation. Outras marcas comerciais e nomes de marcas são detidos pelos respetivos proprietários.

Este produto possui certificação ANT+®. Aceda a [www.thisisant.com/directory](http://www.thisisant.com/directory) para obter uma lista de produtos e de aplicações compatíveis.

M/N: A02758, A02293

## **Índice**

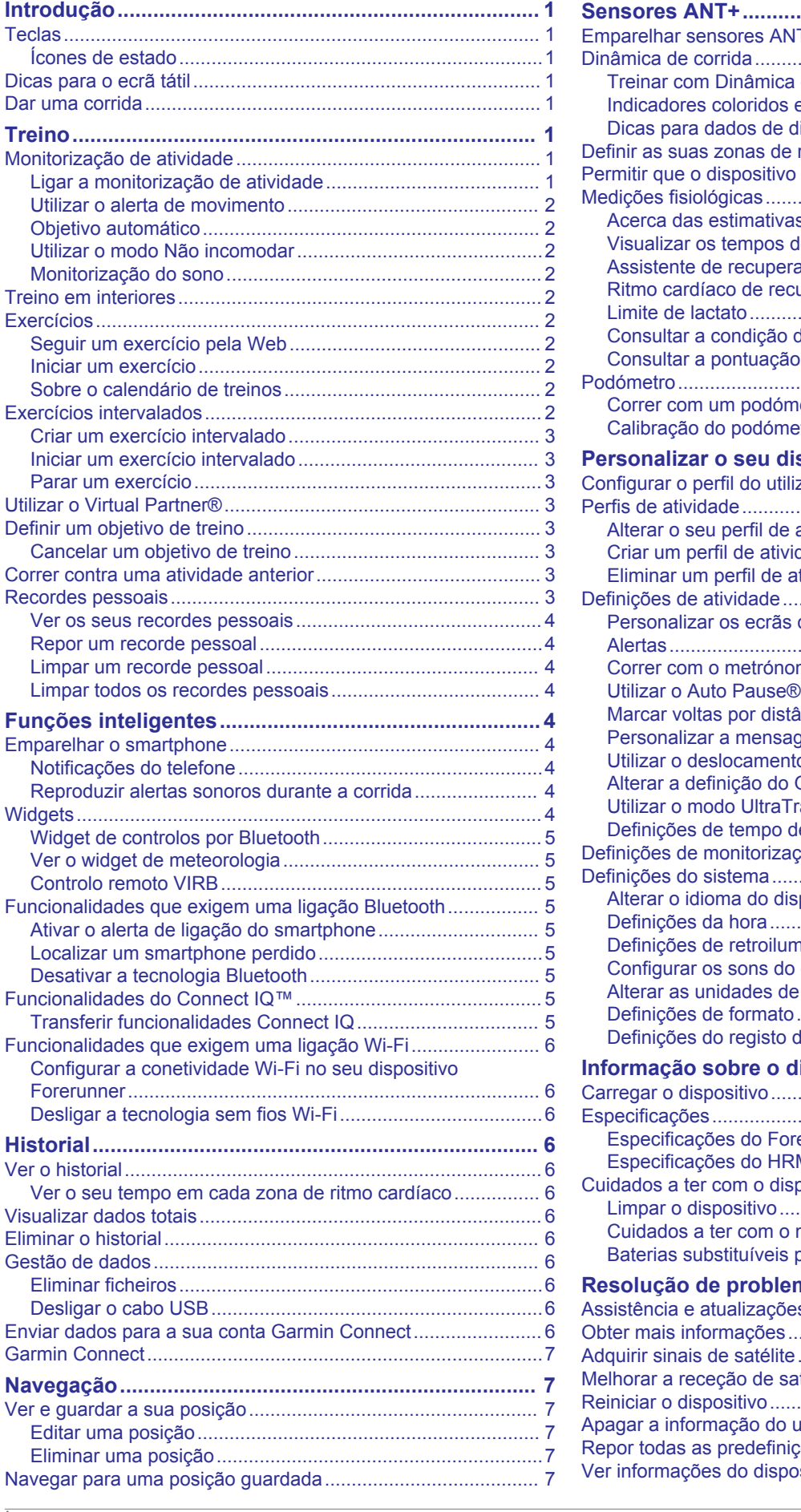

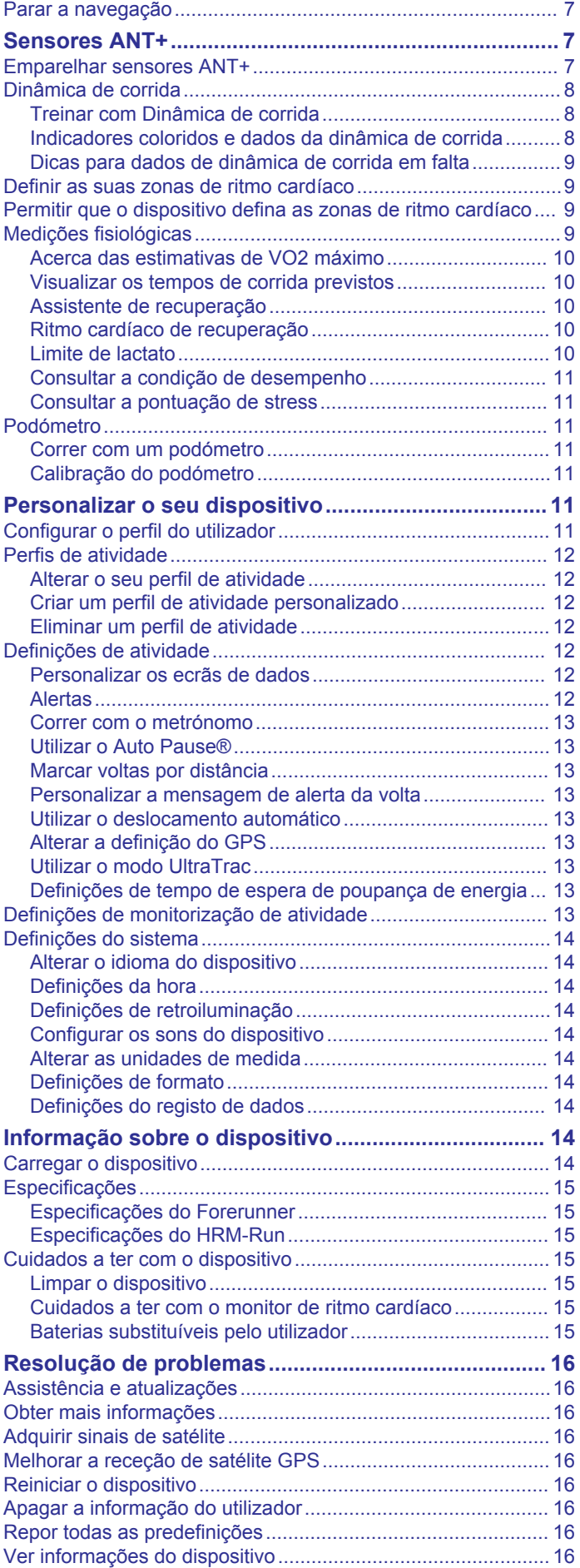

[Navegar de volta ao início..........................................................](#page-10-0) 7

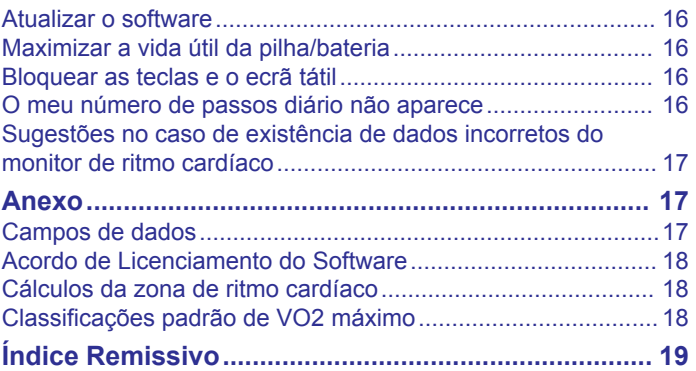

## **Introdução**

### **ATENÇÃO**

<span id="page-4-0"></span>Consulte o guia *Informações importantes de segurança e do produto* na embalagem do produto para avisos relativos ao produto e outras informações importantes.

Consulte sempre o seu médico antes de iniciar ou alterar qualquer programa de exercícios.

## **Teclas**

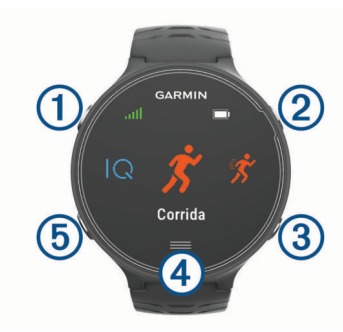

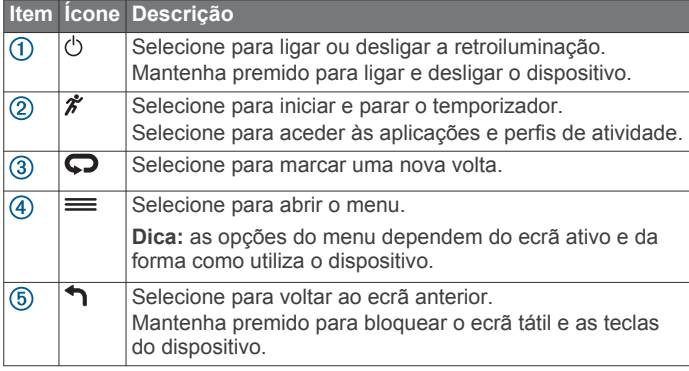

#### **Ícones de estado**

Os ícones aparecem na parte superior do ecrã inicial. Um ícone intermitente significa que o dispositivo está a procurar um sinal. Um ícone fixo significa que o sinal foi encontrado ou que o sensor está ligado.

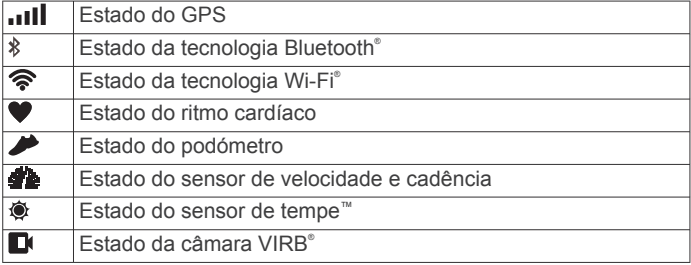

## **Dicas para o ecrã tátil**

**NOTA:** o ecrã tátil está otimizado para corrida. Para obter os melhores resultados, deve usar o dispositivo quando utiliza o ecrã tátil.

- A partir do mostrador do relógio, deslize para a esquerda ou para a direita para navegar pelos widgets disponíveis.
- A partir do ecrã do temporizador, deslize para a esquerda ou para a direita para ver ecrãs de dados na sequência.
- A partir de um ecrã de dados, mantenha a pressão num campo de dados para alterá-lo.
- Toque no ecrã tátil para confirmar mensagens e alertas.
- Deslize para cima ou para baixo para percorrer os menus, opções e definições.
- Selecione  $\odot$  para fechar uma mensagem ou confirmar uma escolha.
- Selecione  $\otimes$  para cancelar uma definição ou escolha sem guardar.
- Deslize para a direita para sair de um menu.
- Efetue cada seleção no ecrã tátil como uma ação individual.

## **Dar uma corrida**

A primeira atividade de fitness que regista no seu dispositivo poderá ser uma corrida, um percurso de bicicleta ou qualquer atividade no exterior. Poderá ser necessário carregar o dispositivo (*[Carregar o dispositivo](#page-17-0)*, página 14) antes de iniciar a atividade.

- **1** Selecione  $\hat{\mathcal{F}}$  e selecione um perfil de atividade.
- **2** Saia para a rua e aguarde até o dispositivo localizar satélites.
- **3** Selecione  $\hat{\mathcal{F}}$  para iniciar o temporizador.
- **4** Dê uma corrida.

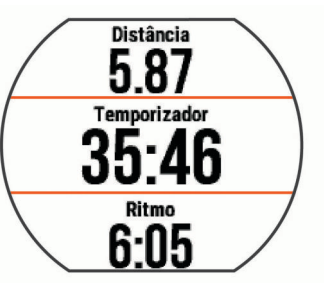

- **5** Depois de terminar a corrida, selecione  $\hat{\boldsymbol{\pi}}$  para parar o temporizador.
- **6** Selecione uma opção:
	- Selecione **Guardar** para guardar a corrida e repor o temporizador. Pode selecionar a corrida, para ver um resumo.

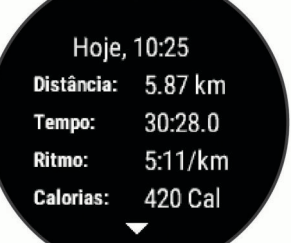

- Selecione  $\widehat{\mathbb{m}} > \odot$  para eliminar a corrida.
- Selecione  $\hat{\mathcal{F}}$  para retomar a corrida.

## **Treino**

## **Monitorização de atividade**

#### **Ligar a monitorização de atividade**

A função de monitorização de atividade regista o número de passos diário, o objetivo de passos, a distância percorrida e as calorias queimadas para cada dia registado. As calorias queimadas incluem as calorias gastas pelo seu metabolismo basal mais as calorias da atividade.

A monitorização da atividade pode ser ativada durante a configuração inicial do dispositivo ou a qualquer momento.

**1** Selecione > **Definições** > **Monitoriza ção atividade** > **Estado** > **Ligado**.

A sua contagem de passos não aparece até que o dispositivo encontre satélites e defina a hora automaticamente. Para encontrar sinais de satélite, o dispositivo poderá necessitar de uma visão desimpedida do céu.

<span id="page-5-0"></span>**2** No ecrã de hora do dia, deslize o dedo para ver o widget de monitorização de atividade.

O número de passos é atualizado periodicamente.

#### **Utilizar o alerta de movimento**

Antes de poder utilizar o alerta de movimento, tem de ativar a monitorização de atividade.

Permanecer sentado por períodos de tempo prolongados pode desencadear alterações metabólicas indesejáveis. O alerta de movimento lembra-o de se movimentar. Após uma hora de inatividade, Movimento! e a barra vermelha é apresentada. O dispositivo também emite um sinal sonoro ou vibra se os tons sonoros estiverem ligados (*[Configurar os sons do dispositivo](#page-17-0)*, [página 14\)](#page-17-0).

Faça uma caminhada breve (por alguns minutos) para repor o alerta de movimento.

#### **Objetivo automático**

O seu dispositivo cria automaticamente um objetivo de passos diário, com base nos seus níveis de atividade anteriores. À medida que se movimenta durante o dia, o dispositivo mostra os progressos feitos em relação ao seu objetivo diário 1.

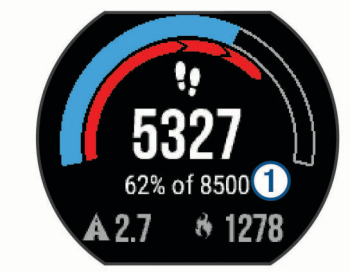

Se optar por não selecionar a função de objetivo automático, pode definir um objetivo de passos personalizado na sua conta Garmin Connect™.

#### **Utilizar o modo Não incomodar**

Para poder utilizar o modo Não incomodar, tem de emparelhar o seu dispositivo com um smartphone (*[Emparelhar o smartphone](#page-7-0)*, [página 4\)](#page-7-0).

Pode utilizar o modo Não incomodar para desligar a retroiluminação, os tons de alerta e as vibrações. Por exemplo, pode utilizar este modo enquanto dorme ou vê um filme.

**NOTA:** pode definir as suas horas de sono normais nas definições de utilizador da sua conta Garmin Connect. O dispositivo entra automaticamente no modo Não incomodar durante as suas horas de sono normais.

No ecrã de hora do dia, deslize o dedo para a direita para ver o widget de controlos e selecione  $\mathsf{\mathbb{C}}$ .

Pode desativar o modo Não incomodar no widget de controlos.

#### **Monitorização do sono**

Enquanto dorme, o dispositivo monitoriza o seu movimento. As estatísticas de sono incluem o total de horas de sono, os níveis de sono e o movimento no sono. Pode definir as suas horas de sono normais nas definições de utilizador da sua conta Garmin Connect. Pode consultar as suas estatísticas de sono na sua conta Garmin Connect.

## **Treino em interiores**

O dispositivo inclui perfis de atividade no interior em que o GPS está desligado. Pode desativar o GPS quando treinar em espaços interiores ou para poupar a vida útil da bateria.

**NOTA:** qualquer alteração que fizer à definição do GPS será guardada no perfil ativo.

Selecione > **Definições da atividade** > **GPS** > **Desligado**.

Ao correr com o GPS desligado, a velocidade e a distância são calculadas através do acelerómetro do dispositivo. O acelerómetro calibra-se automaticamente. A precisão dos dados sobre velocidade e distância melhora depois de efetuar algumas corridas no exterior com o GPS.

### **Exercícios**

Pode criar exercícios personalizados que incluem objetivos para cada passo do exercício e para diferentes distâncias, tempos e calorias. Pode criar exercícios utilizando o Garmin Connect, ou selecionar um plano de treinos com exercícios incluídos em Garmin Connect, e transferi-los para o seu dispositivo.

Também pode programar exercícios usando o Garmin Connect. Pode planear exercícios com antecedência e guardá-los no dispositivo.

#### **Seguir um exercício pela Web**

Para poder transferir um exercício do Garmin Connect, tem de ter uma conta Garmin Connect (*[Garmin Connect](#page-10-0)*, página 7).

- **1** Ligue o dispositivo ao computador.
- **2** Aceda a [www.garminconnect.com.](http://www.garminconnect.com)
- **3** Crie e guarde um exercício novo.
- **4** Selecione **Enviar para dispositivo** e siga as instruções no ecrã.
- **5** Desligue o dispositivo.

#### **Iniciar um exercício**

Antes de iniciar um exercício, tem de transferir um exercício da sua conta Garmin Connect.

- **1** Selecione > **Treino** > **Os meus exercícios**.
- **2** Selecione um exercício.
- **3** Selecione **Efetuar treino**.

Após iniciar um exercício, o dispositivo apresenta cada etapa do exercício, o objetivo (se definido) e os dados de exercícios atuais.

#### **Sobre o calendário de treinos**

O calendário de treinos no seu dispositivo é uma extensão do calendário ou programa de treinos que configura no Garmin Connect. Depois de ter adicionado alguns exercícios ao calendário do Garmin Connect, pode enviá-los para o seu dispositivo. Todos os exercícios programados enviados para o dispositivo aparecem na lista do calendário de treinos ordenados por data. Quando seleciona um dia no calendário de treinos, pode ver ou fazer o exercício. O exercício programado permanece no seu dispositivo, quer o conclua ou o ignore. Quando envia exercícios programados do Garmin Connect, estes sobrepõem-se ao calendário de treinos existente.

#### *Utilizar planos de treino do Garmin Connect*

Para poder transferir e utilizar um plano de treinos, tem de ter uma conta Garmin Connect (*[Garmin Connect](#page-10-0)*, página 7).

Pode procurar planos de treino na sua conta Garmin Connect, agendar treinos e enviá-los para o seu dispositivo.

- **1** Ligue o dispositivo ao computador.
- **2** Na sua conta Garmin Connect, selecione e agende um plano de treino.
- **3** Reveja o plano de treino no seu calendário.
- 4 Selecione e e siga as instruções no ecrã.

### **Exercícios intervalados**

Pode criar exercícios intervalados baseados na distância ou no tempo. O dispositivo guarda os seus exercícios intervalados personalizados até criar um novo exercício intervalado. Também pode utilizar intervalos abertos para exercícios de pista e para quando correr uma distância conhecida. Quando

<span id="page-6-0"></span>seleciona  $\bullet$ , o dispositivo regista um intervalo e passa para um intervalo de descanso.

#### **Criar um exercício intervalado**

- **1** Selecione > **Treino** > **Intervalos** > **Editar** > **Intervalo** > **Tipo**.
- **2** Selecione **Distância**, **Hora** ou **Aberto**. **Dica:** pode criar um intervalo sem tempo definido selecionando o tipo Aberto.
- **3** Selecione **Duração**, introduza um valor de distância ou tempo para o intervalo do exercício e selecione  $\oslash$ .
- **4** Selecione **Descansar** > **Tipo**.
- **5** Selecione **Distância**, **Hora** ou **Aberto**.
- **6** Se necessário, introduza um valor de distância ou tempo para o intervalo de descanso e selecione  $\oslash$ .
- **7** Selecione uma ou mais opções:
	- Para definir o número de repetições, selecione **Repetir**.
	- Para adicionar um aquecimento sem tempo definido ao seu exercício, selecione **Aquecimento** > **Ligado**.
	- Para adicionar um arrefecimento sem tempo definido ao seu exercício, selecione **Arrefecimento** > **Ligado**.

#### **Iniciar um exercício intervalado**

- **1** Selecione > **Treino** > **Intervalos** > **Efetuar treino**.
- 2 Selecione  $\hat{\mathbf{z}}$ .
- **3** Se o seu intervalo de treino tem aquecimento, selecione  $\Box$ para começar o primeiro intervalo.
- **4** Siga as instruções no ecrã.

Quando completar todos os intervalos, será apresentada uma mensagem.

#### **Parar um exercício**

- A qualquer altura, selecione  $\bigcirc$  para terminar um passo do exercício.
- A qualquer altura, selecione  $\hat{\mathcal{F}}$  para parar o temporizador.
- A qualquer altura, selecione => Cancelar treino para terminar o exercício.

## **Utilizar o Virtual Partner®**

A funcionalidade Virtual Partner é uma ferramenta de treino concebida para ajudá-lo a cumprir os seus objetivos. Pode configurar o ritmo ou a velocidade do Virtual Partner para ajudálo a alcançar o seu objetivo de treino.

- **1** Selecione > **Definições** > **Definições da atividade** > **Ecrãs de dados** > **Virtual Partner** > **Estado** > **Ligado**.
- **2** Selecione **Definir ritmo** ou **Definir velocidade**. Pode utilizar o ritmo ou a velocidade como o seu formato de corrida.
- **3** Dê uma corrida.
- **4** Aceda ao ecrã Virtual Partner para ver quem lidera.

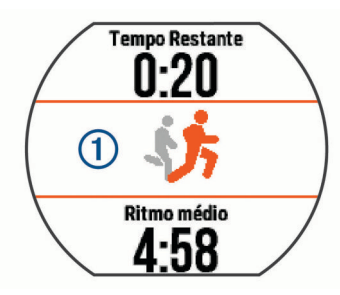

**5** Se necessário, mantenha premida a faixa do Virtual Partner para ajustar o ritmo ou a velocidade do Virtual Partner durante a corrida.

## **Definir um objetivo de treino**

A funcionalidade de objetivo de treino funciona com o Virtual Partner, permitindo-lhe treinar tendo em vista um objetivo definido de distância, distância e tempo, distância e ritmo ou distância e velocidade. Esta função pode ser utilizada com os perfis de corrida, ciclismo e outras atividades de desportos individuais (exceto natação). Durante a sua atividade de treino, o dispositivo fornece-lhe informações em tempo real relativamente à proximidade do seu objetivo de treino.

- **1** Selecione > **Treino** > **Definir um objetivo**.
- **2** Selecione uma opção:
	- Selecione **Apenas distância** para selecionar uma distância predefinida ou introduzir uma distância personalizada.
	- Selecione **Distância e tempo** para selecionar um objetivo de distância e tempo.

É possível introduzir o objetivo de tempo, utilizar uma previsão (com base na sua estimativa de VO2 máximo) ou um tempo recorde pessoal.

• Selecione **Distâncias e ritmo** ou **Distância e velocidade**  para selecionar um objetivo de distância e ritmo ou velocidade.

O ecrã de objetivo de treino apresenta o tempo de fim estimado. O tempo de fim estimado é baseado no seu desempenho atual e no tempo restante.

- **3** Selecione  $\hat{\mathcal{F}}$  para iniciar o cronómetro.
- **4** Se necessário, deslize o dedo para ver o ecrã do Virtual Partner.
- **5** Depois de concluir a atividade, selecione  $\hat{\mathcal{F}}$  > **Guardar**. É apresentado um ecrã de resumo que indica se superou ou não o objetivo.

#### **Cancelar um objetivo de treino**

- **1** Durante a atividade, deslize o dedo para ver o ecrã do objetivo.
- 2 Mantenha premido $\equiv$ .
- **3** Selecione **Cancelar objetivo** >  $\oslash$ .

### **Correr contra uma atividade anterior**

Pode correr contra uma atividade anteriormente gravada ou transferida. Esta função pode ser utilizada com os perfis de corrida, ciclismo e outras atividades de desportos individuais (exceto natação). Esta funcionalidade funciona com o Virtual Partner, permitindo-lhe ver o avanço ou o atraso que leva em relação ao objetivo durante a atividade.

- **1** Selecione > **Treino** > **Utilizar uma ativ. para competição**.
- **2** Selecione uma opção:
	- Selecione **Do historial** para selecionar uma atividade gravada anteriormente no seu dispositivo.
	- Selecione **Transferido** para selecionar uma atividade transferida da sua conta Garmin Connect.
- **3** Selecione a atividade.

O ecrã do Virtual Partner apresenta o seu tempo de conclusão estimado.

- 4 Selecione  $\hat{\mathcal{F}}$  para iniciar o cronómetro.
- **5** Depois de concluir a atividade, selecione  $\hat{\mathcal{F}}$  > **Guardar**.

É apresentado um ecrã de resumo que indica se terminou a corrida antes ou após a atividade anteriormente gravada ou transferida.

### **Recordes pessoais**

Quando termina uma atividade, o dispositivo apresenta todos os novos recordes pessoais que tiver atingido durante a atividade

<span id="page-7-0"></span>em questão. Os recordes pessoais incluem o seu melhor tempo em relação a várias distâncias típicas e à corrida ou viagem mais longa.

#### **Ver os seus recordes pessoais**

- **1** Selecione > **As minhas estatísticas** > **Registos**.
- **2** Selecione um desporto.
- **3** Selecione um recorde.
- **4** Selecione **Ver registo**.

#### **Repor um recorde pessoal**

É possível restaurar cada recorde pessoal para o anteriormente registado.

- **1** Selecione > **As minhas estatísticas** > **Registos**.
- **2** Selecione um desporto.
- **3** Selecione um recorde a repor.
- **4** Selecione **Anterior**  $>$   $\oslash$ .

**NOTA:** isto não elimina quaisquer atividades guardadas.

#### **Limpar um recorde pessoal**

- **1** Selecione > **As minhas estatísticas** > **Registos**.
- **2** Selecione um desporto.
- **3** Selecione um recorde a eliminar.
- **4** Selecione **Limpar registo**  $>$   $\oslash$ . **NOTA:** isto não elimina quaisquer atividades guardadas.

#### **Limpar todos os recordes pessoais**

- **1** Selecione > **As minhas estatísticas** > **Registos**. **NOTA:** isto não elimina quaisquer atividades guardadas.
- **2** Selecione um desporto.
- **3** Selecione **Limpar todos os registos**  $>$   $\oslash$ . Os recordes são eliminados apenas para esse desporto.

## **Funções inteligentes**

#### **Emparelhar o smartphone**

Deve ligar o seu dispositivo Forerunner a um smartphone, de modo a concluir a configuração e utilizar todas as funcionalidades do dispositivo.

- **1** Aceda a [www.garmin.com/intosports/apps](http://www.garmin.com/intosports/apps) e transfira a aplicação Garmin Connect Mobile ao seu smartphone.
- **2** A partir do dispositivo Forerunner, selecione  $\equiv$  > **Definições** > **Bluetooth** > **Emparelhar dispositivo móvel**.
- **3** Abra a aplicação Garmin Connect Mobile.
- **4** Selecione uma opção para adicionar o dispositivo à sua conta Garmin Connect:
	- Se este é o primeiro dispositivo que emparelha com a aplicação Garmin Connect Mobile, siga as instruções apresentadas no ecrã.
	- Se já emparelhou outro dispositivo com a aplicação Garmin Connect Mobile, selecione, a partir das definições, **Dispositivos Garmin > + e** siga as instruções apresentadas no ecrã.

#### **Notificações do telefone**

As notificações do telefone requerem o emparelhamento de um smartphone compatível com o dispositivo Forerunner. Quando o seu telefone recebe mensagens, envia notificações para o seu dispositivo.

#### *Ativar notificações por Bluetooth*

- **1** Selecione > **Definições** > **Bluetooth** > **Notificações inteligentes**.
- **2** Selecione **Durante a atividade**.
- **3** Selecione **Desligado**, **Mostrar só chamadas** ou **Mostrar tudo**.
- **4** Selecione **Não durante a atividade**.
- **5** Selecione **Desligado**, **Mostrar só chamadas** ou **Mostrar tudo**.

**NOTA:** pode alterar os sons audíveis para notificações.

#### *Visualizar notificações*

- Quando é apresentada uma notificação no seu dispositivo Forerunner, toque no ecrã tátil para ver a notificação.
- Selecione o botão no ecrã para limpar a notificação ou ver mais opções.
- No ecrã de hora do dia, deslize para ver todas as notificações no widget de notificações.

#### *Gerir notificações*

Pode utilizar o seu smartphone compatível para gerir as notificações que aparecem no seu dispositivo Forerunner.

Selecione uma opção:

- Se estiver a utilizar um dispositivo Apple® , utilize as definições do centro de notificações no smartphone para selecionar os itens a apresentar no dispositivo.
- Se estiver a utilizar um dispositivo Android™, utilize as definições de aplicações na aplicação Garmin Connect Mobile para selecionar os itens a apresentar no dispositivo.

#### **Reproduzir alertas sonoros durante a corrida**

Para poder configurar alertas sonoros, tem de ter um smartphone com a aplicação Garmin Connect Mobile emparelhado com o seu dispositivo Forerunner.

Pode configurar a aplicação Garmin Connect Mobile para reproduzir mensagens de motivação no smartphone durante a corrida. Os alertas sonoros incluem o número da volta e tempo da volta, ritmo ou velocidade e dados do ritmo cardíaco. Durante um alerta sonoro, a aplicação Garmin Connect Mobile silencia o áudio principal do smartphone para reproduzir a mensagem. Os níveis de volume podem ser personalizados na aplicação Garmin Connect Mobile.

- **1** Nas definições da aplicação Garmin Connect Mobile, selecione **Dispositivos Garmin**.
- **2** Selecione o seu dispositivo.
- **3** Se necessário, selecione **Definições do dispositivo**.
- **4** Selecione **Alertas sonoros**.

### **Widgets**

O seu dispositivo inclui widgets pré-carregados que permitem o acesso rápido a informações. Alguns widgets requerem uma ligação Bluetooth a um smartphone compatível.

- **Notificações**: alerta-o de chamadas e mensagens de texto recebidas conforme as definições de notificações do seu smartphone.
- **Calendário**: mostra as próximas reuniões agendadas a partir do calendário do seu smartphone.
- **Controlos de música**: proporciona controlos para o leitor de música no seu smartphone.
- **Meteorologia**: mostra a temperatura atual e a previsão meteorológica.
- **Monitorização de atividade**: monitoriza o número de passos diário, o objetivo de passos, a distância percorrida, as calorias queimadas e as estatísticas de sono.
- **Controlos**: permitem-lhe ativar e desativar a conetividade Bluetooth e funcionalidades como Não incomodar, Encontrar o meu telefone e Sincronização manual.

<span id="page-8-0"></span>**Controlos VIRB**: fornece controlos da câmara quando tem um dispositivo VIRB emparelhado com o seu dispositivo Forerunner.

#### **Widget de controlos por Bluetooth**

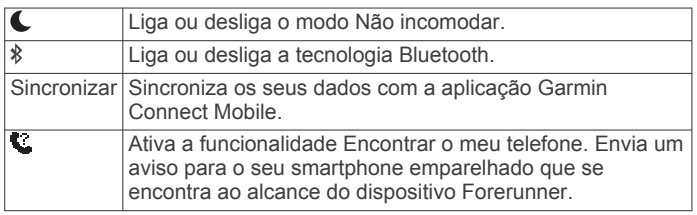

#### **Ver o widget de meteorologia**

- **1** No ecrã de hora do dia, deslize o dedo para a direita para ver o widget de meteorologia.
- **2** Toque no ecrã táctil para ver os dados meteorológicos diários e de hora a hora.
- **3** Desloque o ecrã para baixo para ver os dados meteorológicos diários.

#### **Controlo remoto VIRB**

A função de controlo remoto da VIRB permite-lhe controlar a câmara de ação VIRB com o dispositivo. Vá a [www.garmin.com](http://www.garmin.com/VIRB) [/VIRB](http://www.garmin.com/VIRB) para adquirir uma câmara de ação VIRB.

#### *Controlar uma câmara de ação VIRB*

Para poder utilizar a função de controlo remoto VIRB, tem de ativar a definição de controlo remoto na sua câmara VIRB. Consulte o *manual do utilizador da série VIRB* para obter mais informações.

- **1** Ligue a sua câmara VIRB.
- **2** Emparelhe a câmara VIRB com o seu dispositivo Forerunner (*[Emparelhar sensores ANT+](#page-10-0)*, página 7).
- **3** No dispositivo Forerunner, selecione o acessório VIRB. Quando o acessório VIRB estiver emparelhado, o ecrã VIRB é adicionado aos ecrãs de dados do perfil ativo.
- **4** Selecione uma opção:
	- Selecione **Início/paragem do cronómetro** para controlar a câmara através do temporizador  $\hat{\boldsymbol{\mathcal{F}}}$ .

A gravação de vídeo é iniciada e interrompida automaticamente com o temporizador do dispositivo Forerunner.

• Selecione **Manual** para controlar a câmara através do widget VIRB.

### **Funcionalidades que exigem uma ligação Bluetooth**

O dispositivo Forerunner tem várias funcionalidades Bluetooth online para o seu smartphone compatível que utilizam a aplicação Garmin Connect Mobile. Para obter mais informações, aceda a [www.garmin.com/intosports/apps](http://www.garmin.com/intosports/apps).

**LiveTrack**: permite aos amigos e família seguir as suas corridas e atividades de treino em tempo real. Pode convidar seguidores através de e-mail ou redes sociais, permitindolhes ver os seus dados numa página de registo do Garmin Connect.

- **Carregar atividades**: envia automaticamente a sua atividade para a aplicação Garmin Connect Mobile logo que termine de registar a atividade.
- **Atualizações de software**: o seu dispositivo transfere sem fios a atualização de software mais recente. Na próxima vez que ligar o seu dispositivo, pode seguir as instruções no ecrã para atualizar o software.
- **Transferência de exercícios**: permite-lhe procurar exercícios na aplicação Garmin Connect Mobile e enviá-los, sem fios, para o seu dispositivo.

**Interação em redes sociais**: permite-lhe publicar uma atualização na sua rede social favorita quando carrega uma atividade na aplicação Garmin Connect Mobile.

**Notificações**: apresenta notificações e mensagens de telefone no seu dispositivo Forerunner.

#### **Ativar o alerta de ligação do smartphone**

Pode definir o dispositivo Forerunner para o alertar quando o seu smartphone emparelhado se liga e desliga através da tecnologia sem fios Bluetooth.

Selecione > **Definições** > **Bluetooth** > **Alerta de ligação**  > **Ligado**.

#### **Localizar um smartphone perdido**

Pode utilizar a funcionalidade Encontrar o meu telefone para ajudá-lo a localizar um smartphone perdido que esteja emparelhado através da tecnologia sem fios Bluetooth e que se encontre dentro de alcance.

**1** No ecrã de hora do dia, deslize o dedo para ver o widget de controlos e selecione  $\bullet$ .

O dispositivo Forerunner começa a procurar o seu smartphone emparelhado. São apresentadas barras no ecrã do dispositivo Forerunner que correspondem à força do sinal Bluetooth, sendo emitido um alerta sonoro no seu smartphone.

**2** Selecione **para interromper a procura.** 

#### **Desativar a tecnologia Bluetooth**

No ecrã de hora do dia, deslize o dedo para a direita para ver o widget de controlos e selecione  $\ddagger$ .

O ícone  $\frac{*}{ }$  fica cinzento quando a tecnologia Bluetooth é desligada.

## **Funcionalidades do Connect IQ™**

Pode adicionar funcionalidades Connect IQ ao seu relógio da Garmin® e de outros fornecedores através da aplicação Garmin Connect Mobile. pode personalizar o seu dispositivo com mostradores de relógio, campos de dados, widgets e aplicações.

**Mostradores de relógio**: permite-lhe personalizar o aspeto do relógio.

- **Campos de dados**: permite-lhe transferir novos campos de dados que apresentam os dados do sensor, da atividade e do historial sob novas formas. Pode adicionar campos de dados Connect IQ a funcionalidades e páginas integradas.
- **Widgets**: fornecem informações de forma imediata, incluindo dados do sensor e notificações.
- **Aplicações**: adicione funcionalidades interativas ao seu relógio, tais como novos tipos de atividades ao ar livre e de fitness.

#### **Transferir funcionalidades Connect IQ**

Antes de poder transferir funcionalidades Connect IQ da aplicação Garmin Connect Mobile, tem de emparelhar o seu dispositivo Forerunner com o seu smartphone.

- **1** Nas definições da aplicação Garmin Connect Mobile, selecione **Loja Connect IQ**.
- **2** Se necessário, selecione o seu dispositivo.
- **3** Selecione uma funcionalidade Connect IQ.
- **4** Siga as instruções no ecrã.

#### *Transferir funcionalidades Connect IQ utilizando o seu computador*

- **1** Ligue o dispositivo ao computador utilizando um cabo USB.
- **2** Aceda a [www.garminconnect.com.](http://www.garminconnect.com)
- **3** A partir do widget de dispositivos, selecione **Loja Connect IQ**.
- **4** Selecione uma funcionalidade Connect IQ.

<span id="page-9-0"></span>**5** Selecione **Enviar para dispositivo** e siga as instruções no ecrã.

## **Funcionalidades que exigem uma ligação Wi**‑**Fi**

O dispositivo Forerunner tem funcionalidades que exigem uma ligação Wi‑Fi. A aplicação móvel Garmin Connect não é necessária para utilizar uma ligação Wi‑Fi.

**NOTA:** para tirar partido destas funcionalidades, o seu dispositivo deve estar ligado a uma rede sem fios.

- **Transferência de atividades para o Garmin Connect**: envia a sua atividade automaticamente para o Garmin Connect assim que terminar de a gravar.
- **Exercícios e planos de treino**: as atividades e planos de treino selecionados anteriormente no Garmin Connect são enviados, sem fios, para o seu dispositivo.
- **Atualizações de software**: o seu dispositivo transfere sem fios a atualização de software mais recente. Na próxima vez que ligar o seu dispositivo, pode seguir as instruções no ecrã para atualizar o software.

#### **Configurar a conetividade Wi**‑**Fi no seu dispositivo Forerunner**

Antes de poder carregar uma atividade sem fios, deve ter uma atividade guardada no seu dispositivo e o cronómetro tem de estar parado.

- **1** Aceda a [www.garminconnect.com/start](http://www.garminconnect.com/start) e transfira a aplicação Garmin Express™.
- **2** Na aplicação Garmin Express, siga as instruções no ecrã para adicionar o seu dispositivo.
- **3** Na aplicação Garmin Express, selecione **Ferramentas**.
- **4** Siga as instruções no ecrã para configurar uma rede Wi‑Fi. **Dica:** pode agora registar o seu dispositivo.

O seu dispositivo tentará carregar a atividade guardada na sua conta Garmin Connect após cada atividade.

### **Desligar a tecnologia sem fios Wi**‑**Fi**

- No dispositivo Forerunner, selecione => Definições > Wi-**Fi** > **Carregam. auto** > **Desligado**.
- Consulte o manual do utilizador do seu dispositivo móvel para desativar a tecnologia sem fios Wi‑Fi.

## **Historial**

O historial inclui tempo, distância, calorias, ritmo ou velocidade médios, dados da volta e informações do sensor ANT+® opcionais.

**NOTA:** quando a memória do Forerunner estiver cheia, os dados mais antigos são substituídos.

## **Ver o historial**

- **1** Selecione > **Historial** > **Atividades**.
- **2** Desloque para cima ou para baixo para visualizar as suas atividades guardadas.
- **3** Selecione uma atividade.
- **4** Selecione uma opção:
	- Selecione **Detalhes** para ver informações adicionais sobre a atividade.
	- Selecione **Voltas** para selecionar uma volta e ver informações adicionais sobre cada volta.
	- Selecione **Tempo na Zona** para ver o seu tempo em cada zona de ritmo cardíaco.
	- Selecione **Eliminar** para eliminar a atividade selecionada.

## **Ver o seu tempo em cada zona de ritmo cardíaco**

Para poder ver os seus dados de zona de ritmo cardíaco, tem de emparelhar o seu dispositivo com um monitor de ritmo cardíaco compatível, concluir uma atividade e guardá-la.

Ver o seu tempo em cada zona de ritmo cardíaco pode ajudá-lo a ajustar a sua intensidade de treino.

- **1** Selecione > **Historial** > **Atividades**.
- **2** Selecione uma atividade.
- **3** Selecione **Tempo na Zona**.

## **Visualizar dados totais**

Pode ver os dados de distância e tempo acumulados guardados no seu dispositivo.

- **1** Selecione > **Historial** > **Totais**.
- **2** Selecione uma opção para ver totais semanais ou mensais.

## **Eliminar o historial**

- 1 Selecione => Historial > Opções.
- **2** Selecione uma opção:
	- Selecione **Eliminar todas as atividades** para eliminar todas as atividades do historial.
	- Selecione **Repor totais** para repor todos os totais de distância e tempo.
	- **NOTA:** isto não elimina quaisquer atividades guardadas.
- **3** Confirme a sua seleção.

## **Gestão de dados**

**NOTA:** o dispositivo não é compatível com o Windows® 95, 98, Me, Windows NT<sup>®</sup> e o Mac<sup>®</sup> OS 10.3 e anteriores.

## **Eliminar ficheiros**

### *AVISO*

Se não tiver a certeza da função de um ficheiro, não o elimine. A memória do dispositivo contém ficheiros de sistema importantes que não devem ser eliminados.

- **1** Abra a unidade ou volume da **Garmin**.
- **2** Se necessário, abra uma pasta ou um volume.
- **3** Selecione um ficheiro.
- **4** Prima a tecla **Eliminar** no teclado.

## **Desligar o cabo USB**

Se o seu dispositivo estiver ligado ao computador como unidade ou volume amovível, deve desligar o dispositivo do computador com segurança para evitar a perda de dados. Se o dispositivo estiver ligado a um computador com Windows como um dispositivo portátil, não é necessário desligar com segurança.

- **1** Realize uma ação:
	- Para computadores com Windows selecione o ícone **Remover o hardware com segurança** no tabuleiro do sistema e selecione o dispositivo.
	- Para computadores Mac arraste o ícone de volume para o Lixo.
- **2** Desligue o cabo do computador.

## **Enviar dados para a sua conta Garmin Connect**

Pode carregar todos os dados das suas atividades para a sua conta do Garmin Connect para uma análise completa. Pode ver um mapa da sua atividade e partilhar as suas atividades com amigos.

- **1** Ligue o dispositivo ao computador através do cabo USB.
- **2** Aceda a [www.garminconnect.com/start.](http://www.garminconnect.com/start)

<span id="page-10-0"></span>**3** Siga as instruções no ecrã.

### **Garmin Connect**

Pode ligar-se aos seus amigos no Garmin Connect. O Garmin Connect oferece-lhe as ferramentas para monitorizar, analisar, partilhar e incentivar atividades entre si e os seus amigos. Registe os eventos do seu estilo de vida ativo, incluindo corridas, passeios, viagens de bicicleta, natação, caminhadas, triatlos e muito mais. Para se registar com uma conta gratuita, aceda a [www.garminconnect.com/start](http://www.garminconnect.com/start).

- **Guarde as suas atividades**: depois de concluir e guardar uma atividade com o seu dispositivo, pode carregar essa mesma atividade na sua conta Garmin Connect e mantê-la o tempo que desejar.
- **Analise os seus dados**: pode ver informações mais detalhadas sobre a sua atividade, incluindo o tempo, distância, elevação, ritmo cardíaco, calorias queimadas, cadência, dinâmica de corrida, uma vista superior do mapa, ritmo e gráficos de velocidade, e relatórios personalizáveis.

**NOTA:** alguns dados requerem acessórios opcionais, como um monitor de ritmo cardíaco.

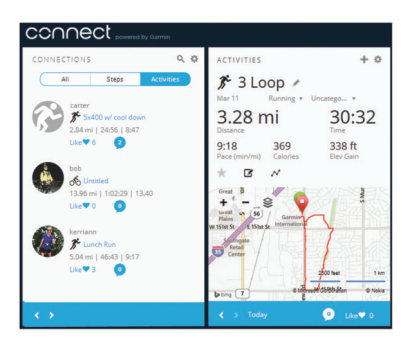

- **Planeie o seu treino**: pode escolher um objetivo para a sua forma física e carregar um dos planos de treino diários.
- **Acompanhe os seus progressos**: pode monitorizar os seus passos diários, juntar-se a um concurso amigável com as suas ligações e alcançar os seus objetivos.
- **Partilhe as suas atividades**: pode ligar-se a amigos para seguirem as atividades de cada um ou publicar ligações para as suas atividades nas suas redes sociais favoritas.
- **Faça a gestão das suas definições**: pode personalizar o seu dispositivo e as definições de utilizador na sua conta Garmin Connect.
- **Aceder à loja Connect IQ**: pode transferir aplicações, mostradores de relógio, campos de dados e widgets.

## **Navegação**

### **Ver e guardar a sua posição**

Para poder ver as informações de posição, o dispositivo tem de localizar satélites.

Uma posição é um local que regista e guarda no dispositivo. Se pretende lembrar-se de marcas terrestres ou regressar a um determinado local, pode guardar a sua posição atual.

- **1** Dirija-se ao local onde pretende marcar uma posição.
- **2** Selecione > **Locais** > **Onde estou?**.

O dispositivo apresenta as suas coordenadas e elevação atuais.

**3** Se necessário, selecione **Guardar Local**.

#### **Editar uma posição**

- Pode editar o nome da posição guardada.
- **1** Selecione > **Locais** > **Posições guardadas**.
- **2** Selecione uma posição.
- **3** Selecione **Nome**.
- **4** Edite o nome e selecione  $\oslash$ .

#### **Eliminar uma posição**

- **1** Selecione > **Locais** > **Posições guardadas**.
- **2** Selecione uma posição.
- **3** Selecione **Eliminar**  $>$   $\oslash$

### **Navegar para uma posição guardada**

Para poder navegar para uma posição guardada, o dispositivo tem de localizar satélites.

- **1** Selecione > **Locais** > **Posições guardadas**.
- **2** Selecione uma posição.
- **3** Seleccione **Ir para**.

É apresentada a bússola. A seta aponta para a posição guardada.

**4** Selecione  $\hat{\mathbf{z}}$  para iniciar o temporizador e registar a atividade.

## **Navegar de volta ao início**

Pode voltar ao seu ponto inicial a partir de qualquer ponto da sua atividade. Por exemplo, se está a correr numa cidade nova e não tem a certeza de como regressar ao início do trilho ou ao hotel, pode navegar de volta ao seu ponto inicial.

Selecione uma opção:

- Se o temporizador continuar a funcionar, selecione  $\equiv$  > **Voltar ao início**.
- Se parou o temporizador e não guardou a atividade, selecione => **Voltar ao início**.
- Se parou o temporizador e guardou a atividade, selecione > **Locais** > **Voltar ao início**. O dispositivo regressa ao ponto inicial da última atividade guardada.

É apresentada a bússola. A seta aponta para o seu ponto inicial. Se o temporizador não estiver a funcionar, pode iniciá-lo de novo para evitar que o dispositivo fique em modo de relógio.

#### **Parar a navegação**

Selecione **= > Parar a navegação** > ⊘.

## **Sensores ANT+**

O seu dispositivo pode ser utilizado com sensores ANT+ sem fios. Para obter mais informações sobre a compatibilidade e sobre a compra de sensores adicionais, vá a <http://buy.garmin.com>.

### **Emparelhar sensores ANT+**

O emparelhamento é o processo de ligar sensores sem fios ANT+ como, por exemplo, ligar um monitor de ritmo cardíaco ao seu dispositivo Garmin. Da primeira vez que liga um sensor ANT+ ao seu dispositivo, tem de emparelhar o dispositivo e o sensor. Após o primeiro emparelhamento, o dispositivo liga-se automaticamente ao sensor quando inicia uma atividade e o sensor está ativo e dentro de alcance.

**NOTA:** se o seu dispositivo vier equipado com um sensor ANT+, os dispositivos já estão emparelhados.

- **1** Instale o sensor ou coloque o monitor de ritmo cardíaco.
- **2** Aproxime o dispositivo a menos de 1 cm do sensor e aguarde que o dispositivo se ligue ao sensor.

Quando o dispositivo deteta o sensor, é apresentada uma mensagem. Pode personalizar um campo de dados para apresentar os dados do sensor.

<span id="page-11-0"></span>**3** Se necessário, selecione > **Definições** > **Sensores e acessórios** para gerir sensores ANT+.

## **Dinâmica de corrida**

Pode utilizar o seu dispositivo Forerunner compatível emparelhado com o acessório HRM-Run™ para obter informações em tempo real da corrida. Se o seu dispositivo Forerunner já incluía o acessório HRM-Run, os dispositivos já estão emparelhados.

O acessório HRM-Run contém um acelerómetro no módulo responsável pela medição dos movimentos do tronco para calcular seis métricas de corrida.

- **Cadência**: cadência é o número de passos por minuto. Apresenta o número total de passos (direita e esquerda combinados).
- **Oscilação vertical**: a oscilação vertical consiste no seu impacto com o solo durante a corrida. Apresenta o movimento vertical do seu tronco, medido em centímetros, para cada passo.
- **Tempo de contacto com o solo**: o tempo de contacto com o solo é a quantidade de tempo em cada passo despendido no solo durante a corrida. É medido em milissegundos.

**NOTA:** o tempo de contacto com o solo não está disponível durante caminhadas.

- **Rácio de tempo em contacto com o solo**: o rácio de tempo em contacto com o solo apresenta a proporção entre o tempo de contacto com o solo do pé esquerdo e do pé direito durante a corrida. É apresentado sob a forma de percentagem. Por exemplo, 53,2 com uma seta a apontar para a direita ou esquerda.
- **Comprimento da passada**: o comprimento da passada corresponde ao comprimento percorrido entre duas passadas. É medido em metros.
- **Taxa vertical**: A taxa vertical é a proporção entre oscilação vertical e o comprimento da passada. É apresentado sob a forma de percentagem. Tipicamente, um número baixo indica uma forma de correr mais correta.

#### **Treinar com Dinâmica de corrida**

Para poder visualizar a dinâmica de corrida, tem de colocar o acessório HRM-Run ou o acessório HRM-Tri™ e emparelhá-lo com o seu dispositivo (*[Emparelhar sensores ANT+](#page-10-0)*, página 7).

#### **Indicadores coloridos e dados da dinâmica de corrida**

Os ecrãs de dinâmica de corrida apresentam um indicador colorido para a métrica principal. Poderá visualizar a cadência, a oscilação vertical, o tempo em contacto com o solo, o rácio de tempo em contacto com o solo ou a taxa vertical como métrica principal. O indicador colorido mostra como os seus dados de dinâmica de corrida se comparam com os dados de outros corredores. As zonas coloridas baseiam-se em percentis.

A Garmin investigou muitos corredores de todos os níveis. Os valores dos dados nas zonas vermelha e laranja são os habituais para corredores pouco experientes ou mais lentos. Os valores dos dados nas zonas verde, azul ou roxa são os habituais para corredores mais experientes ou mais rápidos. Os corredores mais experientes tendem a exibir tempos de contacto com o solo mais curtos, menor oscilação vertical, taxa vertical inferior e cadência mais elevada do que os corredores menos experientes. No entanto, os corredores mais altos têm, em geral, cadências ligeiramente mais lentas, passadas mais longas e uma oscilação vertical ligeiramente mais elevada. A taxa vertical consiste na sua oscilação vertical dividida pelo comprimento da passada. Não está relacionada com o peso.

**NOTA:** o indicador colorido do rácio de tempo em contacto com o solo é diferente (*[Dados de rácio de tempo em contacto com o](#page-12-0)  solo*[, página 9](#page-12-0)).

Aceda a [www.garmin.com](http://www.garmin.com) para obter mais informações acerca de dinâmica de corrida. Para obter teorias e interpretações adicionais para os dados da dinâmica de corrida, pode investigar em publicações e websites dedicados à corrida fidedignos.

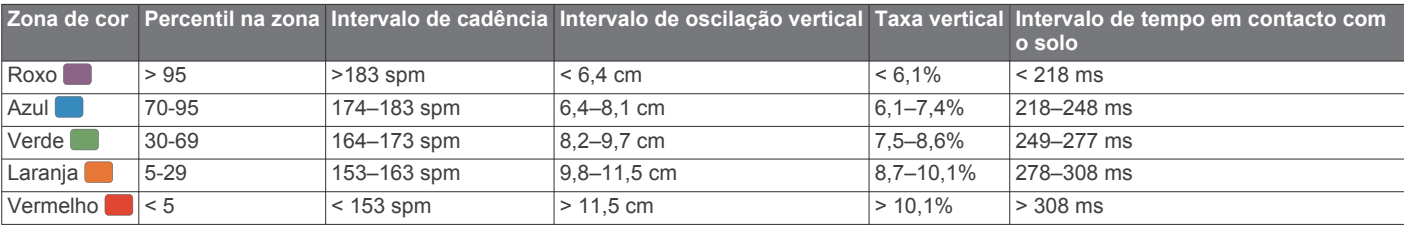

Se o Forerunner tiver sido fornecido com o monitor de ritmo cardíaco, os dispositivos já estão emparelhados e o Forerunner já está definido para apresentar a dinâmica de corrida.

- **1** Selecione  $\hat{\mathcal{F}}$  e, em seguida, selecione um perfil de atividade de corrida.
- 2 Selecione  $\hat{\mathbf{z}}$
- **3** Dê uma corrida.
- **4** Percorra o ecrã de dinâmica de corrida para consultar as suas métricas.

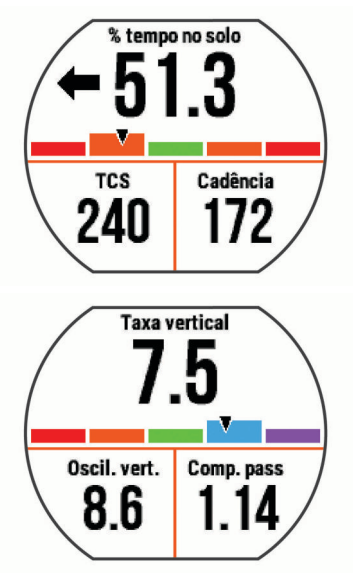

**5** Se necessário, mantenha um campo de dados premido para editar a forma como são apresentados os dados de dinâmica de corrida.

#### <span id="page-12-0"></span>*Dados de rácio de tempo em contacto com o solo*

O rácio de tempo em contacto com o solo mede a sua simetria de corrida e é apresentado como uma percentagem do seu tempo total em contacto com o solo. Por exemplo, 51,3% com uma seta a apontar para a esquerda indica que o corredor está a despender mais tempo no chão quando se apoia no pé esquerdo. Se o ecrã de dados apresenta ambos os números, por exemplo 48–52, 48% corresponde ao pé esquerdo e 52% ao pé direito.

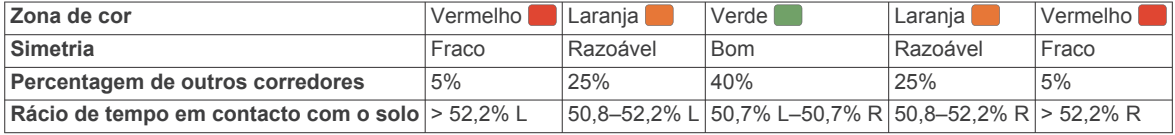

Ao desenvolver e testar dinâmicas de corrida, a equipa da Garmin determinou que, em determinados corredores, existe relação entre lesões e desequilíbrios acentuados. Em muitos corredores, o rácio de tempo em contacto com o solo tende a desviar-se mais de 50–50 quando se sobem ou descem encostas. A maioria dos treinadores de corrida concorda que é bom correr de forma simétrica. Os corredores de elite tendem a ter passadas rápidas e equilibradas.

Pode ver o indicador colorido ou o campo de dados durante a corrida ou consultar o resumo após a corrida na sua conta Garmin Connect. Tal como com os dados de dinâmica de corrida, o rácio de tempo em contacto com o solo é uma medida quantitativa para o ajudar a saber mais sobre a sua forma de corrida.

#### **Dicas para dados de dinâmica de corrida em falta**

Se os dados de dinâmica de corrida não aparecerem, pode experimentar estas dicas.

- Certifique-se de que tem o acessório HRM-Run.
- Os acessórios com dinâmica de corrida têm o ícone  $\hat{\mathbf{x}}$  na parte frontal do módulo.
- Emparelhe novamente o acessório HRM-Run com o seu dispositivo Forerunner 630, seguindo as instruções.
- Se os dados da dinâmica de corrida forem apresentados a zeros, certifique-se de que está a utilizar o monitor de ritmo cardíaco virado para cima.

**NOTA:** o tempo de contacto com o solo aparece apenas durante a corrida. Não é calculado ao caminhar.

### **Definir as suas zonas de ritmo cardíaco**

O dispositivo utiliza as suas informações de perfil do utilizador a partir da configuração inicial para determinar as suas zonas de ritmo cardíaco predefinidas. Pode introduzir manualmente valores de ritmo cardíaco e definir o intervalo para cada zona.

- **1** Selecione > **As minhas estatísticas** > **Perfil do utilizador** > **Zonas de ritmo cardíaco**.
- **2** Selecione **Ritmo cardíaco máximo**.

Pode utilizar a funcionalidade de Deteção automát. para registar automaticamente o seu ritmo cardíaco máximo durante uma atividade ou pode introduzi-lo manualmente.

**3** Selecione **Limite de lactato (ritmo cardíaco)** e introduza o seu limite de lactato (ritmo cardíaco).

Pode efetuar um teste guiado para fazer uma estimativa do seu limite de lactato (*[Limite de lactato](#page-13-0)*, página 10).

- **4** Seleccione **Ritmo cardíaco em repouso** e introduza o seu ritmo cardíaco em repouso.
- **5** Selecione **Zonas** > **Baseado em**.
- **6** Selecione uma opção:
	- Seleccione **BPM** para visualizar e editar as zonas em batimentos por minuto.
	- Selecione **% do ritmo cardíaco máximo** para visualizar e editar as zonas enquanto percentagem do seu ritmo cardíaco máximo.
	- Selecione **%RCR** para visualizar e editar as zonas enquanto percentagem da sua reserva de ritmo cardíaco (ritmo cardíaco máximo menos ritmo cardíaco em repouso).
	- Selecione % LLRC para visualizar e editar as zonas enquanto percentagem do seu limite de lactato (ritmo cardíaco).

**7** Selecione uma zona e introduza um valor para cada zona de ritmo cardíaco.

### **Permitir que o dispositivo defina as zonas de ritmo cardíaco**

As predefinições permitem ao dispositivo detetar o seu ritmo cardíaco máximo e definir as zonas de ritmo cardíaco enquanto percentagem do seu ritmo cardíaco máximo.

- Certifique-se de que as definições do perfil do utilizador são precisas (*[Configurar o perfil do utilizador](#page-14-0)*, página 11).
- Corra frequentemente com o seu monitor de ritmo cardíaco compatível.
- Experimente alguns planos de treino de ritmo cardíaco, disponíveis na sua conta Garmin Connect.
- Consulte as tendências de ritmo cardíaco e tempo em zonas na sua conta Garmin Connect.

### **Medições fisiológicas**

As medições fisiológicas requerem um monitor de ritmo cardíaco compatível. As medições são estimativas que o podem ajudar a monitorizar e compreender o seu desempenho nos treinos e em corrida.

**NOTA:** inicialmente, as estimativas podem parecer imprecisas. O dispositivo requer algumas corridas para saber mais sobre o seu desempenho ao correr.

- **VO2 máximo**: o VO2 máximo é o volume máximo de oxigénio (em mililitros) que pode consumir por minuto, por quilograma de peso corporal, no seu desempenho máximo.
- **Tempos de corrida previstos**: o seu dispositivo utiliza a estimativa do VO2 máximo e fontes de dados publicadas para fornecer objetivos de tempo de corrida com base na sua condição física atual. Esta projeção pressupõe também que completou o treino adequado para a corrida.
- **Assistente de recuperação**: o assistente de recuperação apresenta o tempo restante antes de estar completamente recuperado e preparado para a próxima sessão de exercício intenso..
- **Pontuação de stress**: a pontuação de stress mede a variabilidade no ritmo cardíaco enquanto está parado durante 3 minutos. Indica o seu nível de stress geral. A escala vai de 1 a 100, sendo que uma pontuação mais baixa indica um nível de stress inferior.
- **Condição de desempenho**: A sua condição de desempenho consiste numa avaliação em tempo real, após correr entre 6 a 20 minutos. Pode ser adicionada como campo de dados, para que possa ver a sua condição de desempenho durante o resto da corrida. Compara a sua condição em tempo real com o seu nível de condição física médio.

<span id="page-13-0"></span>**Limite de lactato**: o limite de lactato é o ponto em que os seus músculos começam rapidamente a ficar fatigados. O dispositivo mede o seu nível de limite de lactato utilizando o ritmo cardíaco e o ritmo de deslocação.

#### **Acerca das estimativas de VO2 máximo**

O VO2 máximo é o volume máximo de oxigénio (em mililitros) que pode consumir por minuto, por quilograma de peso corporal, no seu desempenho máximo. Em termos simples, o VO2 máximo é uma indicação de desempenho desportivo e deve aumentar à medida que o seu nível de condição física melhora. As estimativas de VO2 máximo são fornecidas e suportadas pela Firstbeat Technologies Ltd. Pode utilizar o seu dispositivo Garmin emparelhado com um monitor de ritmo cardíaco compatível para apresentar o seu VO2 máximo estimado para corrida.

A sua estimativa de VO2 máximo é apresentada como um algarismo e uma posição no indicador colorido.

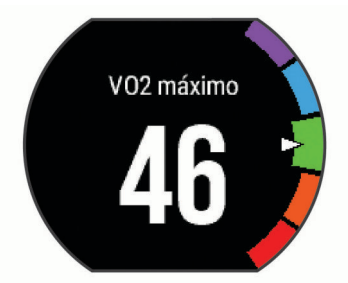

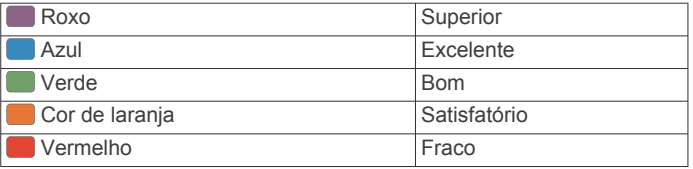

Os dados e análise de VO2 máximo são fornecidos com a permissão do The Cooper Institute® . Para mais informações, consulte o anexo (*[Classificações padrão de VO2 máximo](#page-21-0)*, [página 18\)](#page-21-0) e visite [www.CooperInstitute.org](http://www.CooperInstitute.org).

#### *Obter as suas estimativas de VO2 máximo para corrida* Esta funcionalidade requer um monitor de ritmo cardíaco.

Para obter estimativas mais precisas, conclua a configuração do perfil do utilizador (*[Configurar o perfil do utilizador](#page-14-0)*, página 11) e defina o seu ritmo cardíaco máximo (*[Definir as suas zonas de](#page-12-0) [ritmo cardíaco](#page-12-0)*, página 9). Inicialmente, as estimativas podem parecer imprecisas. O dispositivo requer algumas corridas para saber mais sobre o seu desempenho ao correr.

- **1** Corra no exterior durante, no mínimo, 10 minutos.
- **2** Após a corrida, selecione **Guardar**.
- **3** Selecione > **As minhas estatísticas** > **VO2 máximo**.

#### **Visualizar os tempos de corrida previstos**

Esta funcionalidade requer um monitor de ritmo cardíaco.

Para obter estimativas mais precisas, conclua a configuração do perfil do utilizador (*[Configurar o perfil do utilizador](#page-14-0)*, página 11) e defina o seu ritmo cardíaco máximo (*[Definir as suas zonas de](#page-12-0) [ritmo cardíaco](#page-12-0)*, página 9). O seu dispositivo utiliza estimativas de VO2 máximo (*Acerca das estimativas de VO2 máximo*, página 10) e fontes de dados publicadas para fornecer um tempo de corrida com base na sua condição física. Esta projeção pressupõe também que completou o treino adequado para a corrida.

**NOTA:** inicialmente as projeções podem parecer imprecisas. O dispositivo requer algumas corridas para saber mais sobre o seu desempenho ao correr.

Selecione > **As minhas estatísticas** > **Previsão de corrida**.

São apresentados os seus tempos de corrida previstos para distâncias de 5000 m (5K), 10 000 m (10K), meia maratona ou maratona.

#### **Assistente de recuperação**

Pode utilizar o seu dispositivo Garmin emparelhado com o monitor de ritmo cardíaco para saber quanto tempo resta até recuperar totalmente e ficar pronto para a próxima sessão de exercício intenso. A tecnologia do assistente de recuperação é fornecida e suportada pela Firstbeat.

**Tempo de recuperação**: o tempo de recuperação é apresentado imediatamente após uma atividade. O tempo inicia uma contagem decrescente até chegar a ponto ideal para tentar outra sessão de exercício intenso.

#### *Ativar o Assistente de recuperação*

Para obter estimativas mais precisas, conclua a configuração do perfil do utilizador (*[Configurar o perfil do utilizador](#page-14-0)*, página 11) e defina o seu ritmo cardíaco máximo (*[Definir as suas zonas de](#page-12-0)  [ritmo cardíaco](#page-12-0)*, página 9).

- **1** Selecione > **As minhas estatísticas** > **Assistente de recuperação** > **Estado** > **Ligado**.
- **2** Dê uma corrida.

Após 6 a 20 minutos, é apresentada a sua condição de desempenho (*[Consultar a condição de desempenho](#page-14-0)*, [página 11](#page-14-0)).

**3** Após a corrida, selecione **Guardar**.

É apresentado o tempo de recuperação. O tempo máximo é de 4 dias.

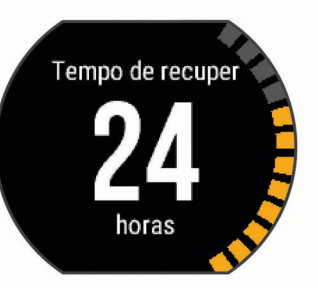

#### **Ritmo cardíaco de recuperação**

Caso esteja a treinar com um monitor de ritmo cardíaco, pode verificar o valor de ritmo cardíaco de recuperação após cada atividade. O ritmo cardíaco de recuperação consiste na diferença entre o ritmo cardíaco durante o exercício e o ritmo cardíaco dois minutos após o fim do exercício. Por exemplo, após um treino de corrida normal, o utilizador para o cronómetro. O ritmo cardíaco é de 140 bpm. Após dois minutos sem qualquer atividade ou arrefecimento, o ritmo cardíaco é de 90 bpm. O ritmo cardíaco de recuperação é de 50 bpm (140 menos 90). Alguns estudos associaram o ritmo cardíaco de recuperação à saúde cardiovascular. Normalmente, números elevados indicam corações mais saudáveis.

Dica: para obter os melhores resultados, deve parar de se mover durante dois minutos enquanto o dispositivo calcula o valor de ritmo cardíaco de recuperação. Pode guardar ou eliminar a atividade após a apresentação deste valor.

#### **Limite de lactato**

O limite de lactato consiste na intensidade do exercício na qual o lactato (ácido lático) se começa a acumular na corrente sanguínea. Em termos de corrida, corresponde ao nível de esforço ou ritmo estimado. Quando um corredor ultrapassa o limite, o cansaço começa a aumentar a um ritmo acelerado. Em corredores experientes, o limite ocorre a cerca de 90% do ritmo cardíaco máximo e entre o ritmo de corrida de uma meiamaratona e de 10 000 metros. Em corredores médios, o limite de lactato habitualmente ocorre muito abaixo de 90% do ritmo cardíaco máximo. Conhecer o seu limite de lactato pode ajudá<span id="page-14-0"></span>lo a determinar a intensidade do treino ou quando se pode esforçar mais durante uma corrida.

Se já sabe qual é o seu limite de lactato (ritmo cardíaco), pode introduzi-lo nas definições do perfil do utilizador (*[Definir as suas](#page-12-0)  [zonas de ritmo cardíaco](#page-12-0)*, página 9).

*Efetuar um teste guiado para determinar o limite de lactato*

Para poder efetuar o teste guiado, tem de colocar o monitor de ritmo cardíaco e emparelhá-lo com o seu dispositivo (*[Emparelhar sensores ANT+](#page-10-0)*, página 7). Também tem de ter uma estimativa de VO2 máximo de uma corrida anterior (*[Acerca](#page-13-0)  [das estimativas de VO2 máximo](#page-13-0)*, página 10).

**Dica:** o dispositivo requer algumas corridas com um monitor de ritmo cardíaco, para obter um valor de ritmo cardíaco máximo preciso e uma estimativa de VO2 máximo.

- **1** Selecione um perfil de corrida em exterior.
	- É necessário GPS para concluir o teste.
- **2** Selecione > **As minhas estatísticas** > **Limite de lactato**  > **Efetuar teste guiado**.
- **3** Siga as instruções no ecrã.

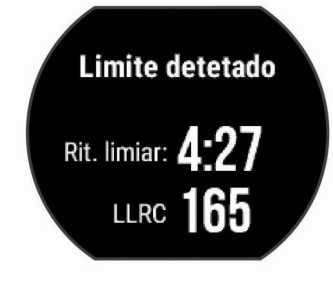

#### **Consultar a condição de desempenho**

Para poder consultar a sua condição de desempenho, tem de colocar o monitor de ritmo cardíaco e emparelhá-lo com o seu dispositivo (*[Emparelhar sensores ANT+](#page-10-0)*, página 7).

Durante a corrida, esta funcionalidade de condição de desempenho analisa o seu ritmo, ritmo cardíaco e variabilidade do ritmo cardíaco de forma a efetuar uma avaliação das suas capacidades em tempo real, em comparação com o seu nível de condição física médio. Durante os primeiros 6 a 20 minutos de corrida, o relógio apresenta a sua pontuação da condição de desempenho. Por exemplo, uma pontuação superior a 5 significa que está repousado, fresco e com capacidade para efetuar uma boa corrida. Pode adicionar a condição de desempenho como campo de dados a um dos seus ecrãs de treino, para monitorizar a sua capacidade ao longo da corrida. A condição de desempenho também pode ser um indicador do nível de cansaço, especialmente no final de um longo treino.

**NOTA:** o dispositivo requer algumas corridas com um monitor de ritmo cardíaco para obter uma estimativa de VO2 máximo e saber mais sobre a sua capacidade de corrida (*[Acerca das](#page-13-0) [estimativas de VO2 máximo](#page-13-0)*, página 10).

- **1** Adicione **Condição de desempenho** a um ecrã de dados (*[Personalizar os ecrãs de dados](#page-15-0)*, página 12).
- **2** Dê uma corrida.

Após correr entre 6 a 20 minutos, é apresentada a sua condição de desempenho.

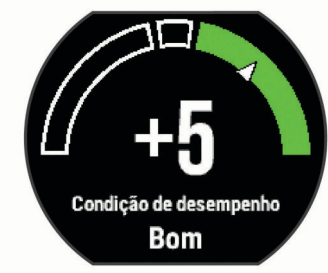

**3** Aceda ao ecrã de dados para ver a sua condição de desempenho ao longo da corrida.

#### **Consultar a pontuação de stress**

Para poder consultar a sua pontuação de stress, tem de colocar o monitor de ritmo cardíaco e emparelhá-lo com o seu dispositivo (*[Emparelhar sensores ANT+](#page-10-0)*, página 7).

A pontuação de stress é o resultado de um teste de três minutos que realiza quando está parado em pé, em que o dispositivo Forerunner analisa a variabilidade do ritmo cardíaco para determinar o seu stress geral. O treino, o sono, a nutrição e o stress em geral são elementos que têm um impacto no desempenho do corredor. O intervalo da pontuação de stress é de 1 a 100, em que 1 representa um estado de stress muito baixo e 100 um estado de stress muito elevado. Conhecer a sua pontuação de stress pode ajudá-lo a decidir se o seu corpo está pronto para um treino duro ou para uma sessão de yoga.

**Dica:** a Garmin recomenda a medição da pontuação de stress aproximadamente à mesma altura e nas mesmas condições todos os dias.

- **1** Selecione **Aplicações** > **Pontuação de stress** > **Medir**.
- **2** Permaneça imóvel e sossegado durante 3 minutos.

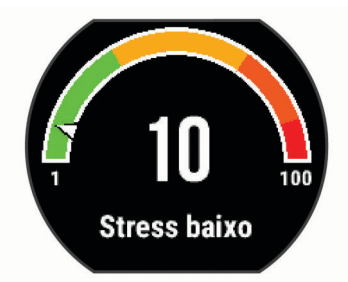

## **Podómetro**

O dispositivo é compatível com o podómetro. Pode utilizar o podómetro para registar o ritmo e a distância, em vez de utilizar o GPS, quando estiver a treinar em interiores ou quando o sinal GPS for fraco. O podómetro encontra-se em espera e pronto a enviar dados (tal como o monitor de ritmo cardíaco).

Após 30 minutos de inatividade, o podómetro desliga-se para preservar a bateria. Quando a pilha está fraca, é apresentada uma mensagem no seu dispositivo. Tal significa que restam cerca de cinco horas de vida útil da pilha.

#### **Correr com um podómetro**

Antes de ir correr, tem de emparelhar o podómetro com o seu dispositivo Forerunner (*[Emparelhar sensores ANT+](#page-10-0)*, página 7).

Pode correr em recintos fechados e utilizar o podómetro para registar o ritmo, a distância e a cadência. Também pode correr no exterior e utilizar o podómetro para registar dados de cadência através dos dados de ritmo e de distância do GPS.

- **1** Instale o podómetro conforme as instruções do acessório.
- **2** Selecione o perfil de atividade **Correr inter**.
- **3** Dê uma corrida.

#### **Calibração do podómetro**

O podómetro está a realizar a calibração automática. A precisão dos dados sobre velocidade e distância melhora depois de efetuar algumas corridas no exterior com o GPS.

## **Personalizar o seu dispositivo**

### **Configurar o perfil do utilizador**

Pode atualizar as suas definições de sexo, ano de nascimento, altura, peso e zona de ritmo cardíaco. O dispositivo utiliza essa informação para calcular dados de treino precisos.

- <span id="page-15-0"></span>**1** Selecione > **As minhas estatísticas** > **Perfil do utilizador**.
- **2** Selecione uma opção.

### **Perfis de atividade**

Os perfis de atividade são uma coleção de definições que otimizam o seu dispositivo com base na forma como o utiliza. Por exemplo, os ecrãs de definições e de dados são diferentes quando utiliza o dispositivo durante uma corrida ou ciclismo.

Se estiver a utilizar um perfil e alterar definições como, por exemplo, os campos de dados ou alertas, as alterações são guardadas automaticamente como parte do perfil.

#### **Alterar o seu perfil de atividade**

Este dispositivo possui perfis de atividade predefinidos. Pode modificar todos os perfis de atividade guardados.

**Dica:** os perfis de atividade predefinidos utilizam uma cor específica para cada desporto.

- **1** Selecione > **Definições** > **Perfis de atividade**.
- **2** Selecione um perfil.
- **3** Selecione **Aplicar perfil**.
- **4** Se necessário, selecione **Cor** e, em seguida, selecione uma cor para o perfil.
- **5** Se necessário, selecione **Nome** e introduza um novo nome para o perfil.

#### **Criar um perfil de atividade personalizado**

- **1** Selecione > **Definições** > **Perfis de atividade** > **Adicionar novo**.
- **2** Selecione um desporto.
- **3** Selecione uma cor de ambiente.
- **4** Selecione um nome de perfil ou introduza um nome personalizado.

Os nomes de perfis duplicados incluem um número. Por exemplo, Corrida(2).

- **5** Selecione uma opção:
	- Selecione **Utilizar predefinição** para criar o seu perfil personalizado a partir das definições do sistema predefinidas.
	- Selecione uma cópia de um perfil existente para criar um perfil personalizado a partir de um dos perfis guardados.
- **6** Selecione uma opção:
	- Selecione **Editar definições** para personalizar definições de perfil específicas.
	- Selecione **Concluído** para guardar e utilizar o perfil personalizado.

O novo perfil passa a ser o perfil ativo.

#### **Eliminar um perfil de atividade**

- **1** Selecione > **Definições** > **Perfis de atividade**.
- **2** Selecione um perfil.

**NOTA:** não pode eliminar o perfil ativo.

**3** Selecione **Remover** perfil  $>$   $\oslash$ 

## **Definições de atividade**

Estas definições permitem personalizar o dispositivo com base nas suas necessidades de treino. Por exemplo, pode personalizar ecrãs de dados e ativar alertas e funcionalidades de treino.

#### **Personalizar os ecrãs de dados**

Pode personalizar os ecrãs de dados com base nos seus objetivos de treino ou acessórios opcionais. Por exemplo, pode personalizar um dos ecrãs de dados para apresentar o seu ritmo de volta ou a sua zona de ritmo cardíaco.

- **1** Selecione > **Definições da atividade** > **Ecrãs de dados**.
- **2** Selecione um ecrã.
- **3** Se necessário, selecione **Estado** > **Ligado** para ativar o ecrã de dados.

Alguns ecrãs apenas podem ser ligados ou desligados.

- **4** Se necessário, edite o número de campos de dados.
- **5** Selecione um campo de dados para o alterar.

#### **Alertas**

Pode utilizar alertas para treinar de acordo com objetivos específicos de ritmo cardíaco, ritmo, tempo, distância, cadência e calorias e para definir intervalos de tempo de corrida/ caminhada.

#### *Definir alertas de intervalo*

Um alerta de intervalo notifica-o quando o dispositivo estiver acima ou abaixo de um intervalo de valores especificado. Por exemplo, se possuir um monitor de ritmo cardíaco opcional, pode definir o dispositivo para o alertar quando o seu ritmo cardíaco estiver abaixo da zona 2 e acima da zona 5 (*[Definir as](#page-12-0)  [suas zonas de ritmo cardíaco](#page-12-0)*, página 9).

- **1** Selecione > **Definições da atividade** > **Alertas** > **Adicionar novo**.
- **2** Selecione o tipo de alerta.

Dependendo dos seus acessórios e perfil de atividade, os alertas podem incluir ritmo cardíaco, ritmo, velocidade e cadência.

- **3** Se necessário, ative o alerta.
- **4** Selecione uma zona ou introduza um valor para cada alerta.

Cada vez que ultrapassa o limite superior ou inferior do intervalo especificado, é apresentada uma mensagem. O dispositivo também emite um sinal sonoro ou vibra se os tons audíveis estiverem ligados (*[Configurar os sons do dispositivo](#page-17-0)*, [página 14](#page-17-0)).

#### *Definir um alerta recorrente*

Um alerta recorrente notifica-o sempre que o dispositivo registar um valor ou intervalo especificado. Por exemplo, pode definir o dispositivo para o alertar a cada 30 minutos.

- **1** Selecione > **Definições da atividade** > **Alertas** > **Adicionar novo**.
- **2** Selecione uma opção:
	- Selecione **Personalizado**, selecione uma mensagem e, em seguida, selecione um tipo de alerta.
	- Selecione **Hora**, **Distância** ou **Calorias**.
- **3** Introduza um valor.

Cada vez que atinge o valor de alerta, é apresentada uma mensagem. O dispositivo também emite um sinal sonoro ou vibra se os tons sonoros estiverem ligados (*[Configurar os sons](#page-17-0)  [do dispositivo](#page-17-0)*, página 14).

#### *Definir alertas de caminhadas intervalados*

Alguns programas de corrida utilizam caminhadas intervaladas cronometradas em intervalos regulares. Por exemplo, durante uma longa corrida de treino, pode definir o dispositivo para indicar-lhe para correr durante 4 minutos, caminhar durante 1 minuto e repetir. Pode utilizar a funcionalidade Auto Lap® enquanto utiliza os alertas de corrida/caminhada.

**NOTA:** os alertas de pausas para caminhar só estão disponíveis nos perfis de corrida.

- **1** Selecione > **Definições da atividade** > **Alertas** > **Adicionar novo**.
- **2** Selecione **Correr/Caminhar**.
- **3** Introduza um tempo para o intervalo de corrida.
- **4** Introduza um tempo para o intervalo de caminhada.

<span id="page-16-0"></span>Cada vez que atinge o valor de alerta, é apresentada uma mensagem. O dispositivo também emite um sinal sonoro ou vibra se os tons sonoros estiverem ligados (*[Configurar os sons](#page-17-0) [do dispositivo](#page-17-0)*, página 14).

#### *Editar um alerta*

- **1** Selecione > **Definições da atividade** > **Alertas**.
- **2** Selecione um alerta.
- **3** Edite as definições ou os valores do alerta.

#### **Correr com o metrónomo**

A funcionalidade do metrónomo reproduz sons a um ritmo estável para o ajudar a melhorar o seu desempenho ao treinar a uma cadência mais rápida, mais lenta ou mais consistente.

**NOTA:** o metrónomo não está disponível nos perfis de ciclismo.

- **1** Selecione > **Definições da atividade** > **Metrónomo** > **Estado** > **Ligado**.
- **2** Selecione uma opção:
	- Selecione **Batimentos por minuto** para introduzir um valor baseado na cadência que pretende manter.
	- Selecione **Frequência de alertas** para personalizar a frequência dos batimentos.
	- Selecione **Sons** para personalizar o som do metrónomo.
- **3** Se necessário, selecione **Pré-visualização** para ouvir a funcionalidade de metrónomo antes de correr.
- **4** Selecione **p** para regressar ao ecrã do temporizador.
- **5** Selecione  $\hat{\mathcal{F}}$  para iniciar o temporizador.
- **6** Dê uma corrida.

O metrónomo inicia automaticamente.

- **7** Durante a corrida, deslize com o dedo para ver o ecrã do metrónomo.
- **8** Se necessário, mantenha o ecrã tátil premido para alterar as definições do metrónomo.

#### **Utilizar o Auto Pause®**

Pode utilizar a funcionalidade Auto Pause para fazer com que o cronómetro pare automaticamente quando deixar de se mover ou quando o seu ritmo ou a sua velocidade for inferior a um valor especificado. Esta funcionalidade revela-se útil se a sua atividade incluir semáforos ou outros locais onde necessita de abrandar ou parar.

**NOTA:** o histórico não é guardado quando o cronómetro está parado ou em pausa.

- **1** Selecione > **Definições da atividade** > **Auto Pause**.
- **2** Selecione uma opção:
	- Selecione **Quando parado** para interromper automaticamente o cronómetro quando não estiver em movimento.
	- Selecione **Personalizado** para que o cronómetro pare automaticamente quando o seu ritmo ou a sua velocidade for inferior a um valor especificado.

#### **Marcar voltas por distância**

Pode utilizar a funcionalidade Auto Lap para marcar automaticamente uma volta numa distância específica. Esta funcionalidade é útil para comparar o seu desempenho em diversos momentos da corrida (por exemplo, a cada 5 quilómetros ou 1 milha).

- **1** Selecione > **Definições da atividade** > **Voltas** > **Distância automática**.
- **2** Selecione uma distância.

Sempre que completar uma volta, é apresentada uma mensagem com o tempo para essa volta. O dispositivo também emite um sinal sonoro ou vibra se os tons sonoros estiverem ligados (*[Configurar os sons do dispositivo](#page-17-0)*, página 14).

Se necessário, pode personalizar os ecrãs de dados para apresentarem dados de volta adicionais.

#### **Personalizar a mensagem de alerta da volta**

Pode personalizar um ou dois campos de dados apresentados na mensagem de alerta de volta.

- **1** Selecione > **Definições da atividade** > **Voltas** > **Alerta de voltas**.
- **2** Selecione um campo de dados para o alterar.
- **3** Selecione **Pré-visualização** (opcional).

#### **Utilizar o deslocamento automático**

Utilize a funcionalidade de deslocamento automático para passar automaticamente por todos os ecrãs de dados de treino, enquanto o cronómetro está a funcionar.

- **1** Selecione > **Definições da atividade** > **Deslocamento automático**.
- **2** Selecione uma velocidade de apresentação.

#### **Alterar a definição do GPS**

Por predefinição, o dispositivo utiliza o GPS para localizar satélites. Para melhorar o desempenho em ambientes difíceis e obter a posição de GPS mais rapidamente, pode ativar o GPS e o GLONASS. Utilizar o GPS e o GLONASS reduz a vida útil da bateria mais depressa do que utilizar apenas o GPS.

Selecione > **Definições da atividade** > **GPS** > **GPS + GLONASS**.

#### **Utilizar o modo UltraTrac**

Antes de utilizar o modo UltraTrac, deve correr no exterior algumas vezes com o modo normal de GPS, para calibrar o dispositivo.

Pode utilizar o modo UltraTrac para atividades longas.O modo UltraTrac é uma definição de GPS que desliga o GPS periodicamente para poupar a carga da bateria. Quando o GPS está desligado, o dispositivo utiliza o acelerómetro para calcular a velocidade e a distância. A precisão dos dados sobre a velocidade, distância e trajetos é reduzida no modo UltraTrac. A precisão dos dados melhora depois de realizar algumas corridas no exterior com o GPS.

#### Selecione > **Definições da atividade** > **GPS** > **UltraTrac**.

**Dica:** no caso de atividades longas, deve ter em consideração outras opções de poupança de bateria (*[Maximizar a vida útil da pilha/bateria](#page-19-0)*, página 16).

#### **Definições de tempo de espera de poupança de energia**

As definições de tempo de espera afetam o tempo que o seu dispositivo se mantém em modo de treino, por exemplo, quando está à espera que uma corrida comece. Selecione  $\equiv$  > **Definições da atividade** > **Prazo para a poupança de energia**.

**Normal**: define o dispositivo para entrar em modo de relógio de baixo consumo após 5 minutos de inatividade.

**Alargado**: define o dispositivo para entrar em modo de relógio de baixo consumo após 25 minutos de inatividade. O modo alargado pode resultar numa vida útil da pilha mais curta entre carregamentos.

#### **Definições de monitorização de atividade**

Selecione > **Definições** > **Monitoriza ção atividade**.

**Estado**: ativa a funcionalidade de monitorização de atividade.

**Alerta movim.**: apresenta uma mensagem e uma barra de movimento no ecrã da hora do dia. O dispositivo também emite um sinal sonoro ou vibra se os tons sonoros estiverem ligados (*[Configurar os sons do dispositivo](#page-17-0)*, página 14).

## <span id="page-17-0"></span>**Definições do sistema**

#### Selecione > **Definições** > **Sistema**.

- Definições de idioma (*Alterar o idioma do dispositivo*, página 14)
- Definições de hora (*Definições da hora*, página 14)
- Definições de retroiluminação (*Definições de retroiluminação*, página 14)
- Definições de som (*Configurar os sons do dispositivo*, página 14)
- Definições da unidade (*Alterar as unidades de medida*, página 14)
- Definições de formato (*Definições de formato*, página 14)
- Definições do registo de dados (*Definições do registo de dados*, página 14)

#### **Alterar o idioma do dispositivo**

Selecione > **Definições** > **Sistema** > **Idioma**.

#### **Definições da hora**

No ecrã de hora do dia, selecione => Relógio.

**Mostrador de relógio**: permite-lhe selecionar um design de mostrador do relógio.

**Alarmes**: permite-lhe gerir várias horas de alarme.

**Utilizar cor perfil**: define a cor de destaque do ecrã da hora do dia para ser igual à cor do perfil de atividade.

**Fundo**: define a cor de fundo para preto ou branco.

- **Formato das horas**: configura a apresentação da hora no dispositivo no formato de 12 ou 24 horas.
- **Definir automatic.**: permite-lhe definir a hora de forma manual ou automática, com base na sua posição de GPS.

#### *Fusos horários*

Sempre que liga o dispositivo e adquire sinais de satélite, o dispositivo deteta automaticamente o seu fuso horário e a hora do dia.

#### *Definir a hora manualmente*

Por predefinição, a hora é definida automaticamente quando o dispositivo recebe sinais de satélite.

- **1** Selecione > **Relógio** > **Definir automatic.** > **Desligado**.
- **2** Selecione **Definir Hora** e introduza a hora do dia.

#### *Definir o alarme*

- **1** Selecione > **Relógio** > **Alarmes** > **Adicionar novo** > **Estado** > **Ligado**.
- **2** Seleccione **Hora** e introduza uma hora.
- **3** Selecione **Sons** e escolha uma opção.
- **4** Selecione **Repetir** e escolha uma opção.

#### *Eliminar um alarme*

- **1** Selecione > **Relógio** > **Alarmes**.
- **2** Selecione um alarme.
- **3** Selecione **Retirar**  $>$   $\oslash$ .

#### **Definições de retroiluminação**

#### Selecione > **Definições** > **Sistema** > **Retroiluminação**.

- **Teclas e alertas**: define a retroiluminação para que se ligue através de teclas e alertas.
- **Viragem do pulso**: permite que o dispositivo ligue automaticamente a retroiluminação quando vira o pulso em direção ao corpo.
- **Tempo de espera**: ajusta a duração de tempo até que a retroiluminação se desligue.

### **Configurar os sons do dispositivo**

Os sons do dispositivo incluem tons de teclas, tons de alerta e vibrações.

Selecione > **Definições** > **Sistema** > **Sons**.

#### **Alterar as unidades de medida**

Pode personalizar as unidades de medida para distância, ritmo e velocidade, peso, altura e temperatura.

- **1** Selecione > **Definições** > **Sistema** > **Unidades**.
- **2** Selecione um tipo de medida.
- **3** Selecione uma unidade de medida.

#### **Definições de formato**

#### Selecione > **Definições** > **Sistema** > **Formato**.

- **Preferência de ritmo/velocidade**: define o dispositivo para mostrar a velocidade ou o ritmo para corrida, ciclismo ou outras atividades. Esta preferência afeta várias opções de treino, historial e alertas.
- **Início da semana**: define o primeiro dia da semana para os totais do historial semanal.

#### **Definições do registo de dados**

Selecione > **Definições** > **Sistema** > **Registo de dados**.

- **Inteligente**: regista os pontos-chave onde são registadas alterações de direção, ritmo ou ritmo cardíaco. O registo da atividade é mais pequeno, permitindo armazenar mais atividades na memória do dispositivo.
- **A cada segundo**: regista pontos a cada segundo. Cria um registo bastante detalhado da sua atividade e aumenta o tamanho do registo da atividade.

## **Informação sobre o dispositivo**

## **Carregar o dispositivo**

#### **ATENÇÃO**

Este dispositivo inclui uma pilha de iões de lítio. Consulte o guia *Informações importantes de segurança e do produto* na embalagem do produto para avisos relativos ao produto e outras informações importantes.

#### *AVISO*

Para evitar corrosão, limpe e seque cuidadosamente os contactos e a área envolvente antes de carregar ou ligar o dispositivo a um computador. Consulte as instruções de limpeza no anexo.

- **1** Ligue o cabo USB a uma porta USB do computador.
- **2** Alinhe os pinos do carregador com os contactos na parte posterior do dispositivo e ligue o clipe de carregamento  $\odot$  ao dispositivo de forma segura.

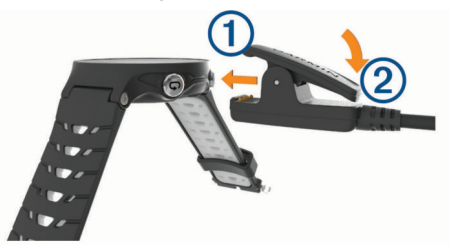

- **3** Carregue completamente o dispositivo.
- **4** Prima 2 para remover o carregador.

## <span id="page-18-0"></span>**Especificações**

#### **Especificações do Forerunner**

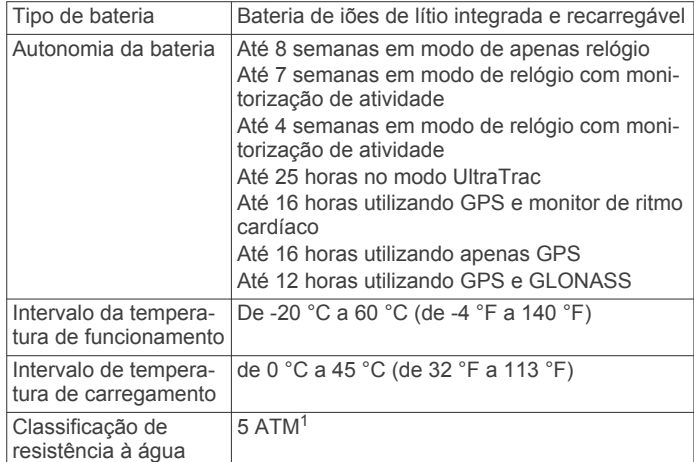

### **Especificações do HRM-Run**

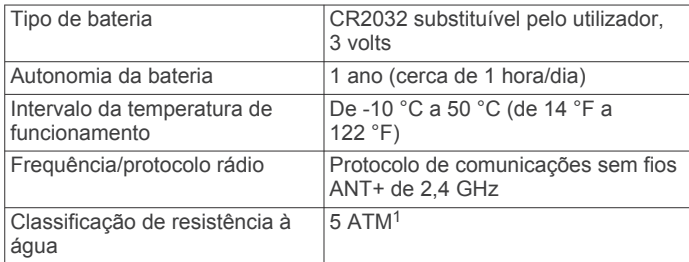

## **Cuidados a ter com o dispositivo**

#### *AVISO*

Evite grandes impactos e tratamento severo, pois pode prejudicar a vida útil do produto.

Evite premir as teclas debaixo de água.

Não utilize objetos afiados para limpar o dispositivo.

Nunca utilize um objeto duro ou afiado sobre o ecrã tátil pois poderá provocar danos na unidade.

Evite os produtos de limpeza químicos, solventes e repelentes de insetos que possam danificar componentes e acabamentos em plástico.

Lave cuidadosamente o dispositivo com água potável após exposição a cloro, água salgada, protetor solar, cosméticos, álcool ou a outros químicos abrasivos. A exposição prolongada a estas substâncias pode danificar o revestimento.

Não guarde o dispositivo em locais com possibilidade de exposição prolongada a temperaturas extremas, pois poderão daí resultar danos permanentes.

#### **Limpar o dispositivo**

#### *AVISO*

Mesmo pequenas quantidades de suor e humidade podem causar corrosão dos contactos elétricos quando ligado a um carregador. A corrosão pode prevenir o carregamento e a transferência de dados.

- **1** Limpe o dispositivo com um pano humedecido numa solução de detergente suave.
- **2** Seque-o.

Depois da limpeza, deixe o dispositivo secar completamente.

### **Cuidados a ter com o monitor de ritmo cardíaco**

#### *AVISO*

A acumulação de transpiração e sal na correia pode diminuir a capacidade do sensor de ritmo cardíaco de comunicar dados exatos.

- Lave o monitor de ritmo cardíaco após cada utilização.
- Lave o monitor de ritmo cardíaco à mão após cada sete utilizações, usando uma quantidade pequena de detergente suave, como detergente da louça.

**NOTA:** utilizar demasiado detergente pode danificar o monitor de ritmo cardíaco.

- Não coloque o monitor de ritmo cardíaco na máquina de lavar, nem na máquina de secar.
- Ao secar o monitor de ritmo cardíaco, pendure-o ou estendao na horizontal.

#### **Baterias substituíveis pelo utilizador**

#### **ATENÇÃO**

Não utilize objetos afiados para remover as pilhas.

Mantenha a pilha fora do alcance das crianças.

Nunca ponha as pilhas na boca. Em caso de ingestão, contacte o seu médico ou o Centro de Informação Antivenenos.

As pilhas-botão substituíveis podem conter perclorato. Podem requerer cuidados no manuseamento. Consulte [www.dtsc.ca.gov/hazardouswaste/perchlorate.](http://www.dtsc.ca.gov/hazardouswaste/perchlorate)

#### **CUIDADO**

Contacte o seu departamento local de tratamento de resíduos para obter instruções sobre a correta reciclagem das pilhas.

#### *Substituir a pilha do monitor de ritmo cardíaco*

- **1** Remova a capa (1) do módulo do monitor de ritmo cardíaco.
- **2** Utilize uma pequena chave Philips (00) para remover os quatro parafusos na parte frontal do módulo.
- **3** Remova a tampa e a pilha.

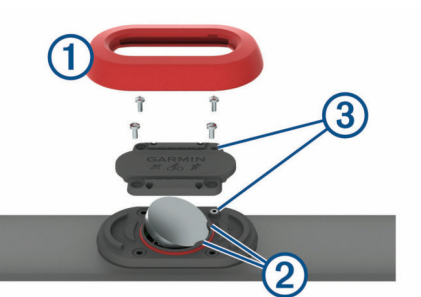

- **4** Aguarde 30 segundos.
- **5** Introduza a nova pilha por baixo das duas patilhas de plástico 2 com a face positiva virada para cima.

**NOTA:** não danifique nem perca a junta do O-ring.

A junta deve ficar à volta da parte exterior do anel de plástico saliente.

**6** Coloque a tampa frontal e os quatro parafusos.

Mantenha a orientação da tampa frontal. O parafuso saliente deve encaixar no orifício saliente correspondente na tampa frontal.

**NOTA:** não aperte demasiado.

**7** Volte a colocar a capa.

Depois de substituir a pilha do monitor de ritmo cardíaco, poderá ter de voltar a emparelhá-lo com o dispositivo.

<sup>1</sup> O dispositivo suporta pressão equivalente à de uma profundidade de 50 m. Para obter mais informações, aceda a [www.garmin.com/waterrating.](http://www.garmin.com/waterrating)

## **Resolução de problemas**

## <span id="page-19-0"></span>**Assistência e atualizações**

O Garmin Express ([www.garmin.com/express\)](http://www.garmin.com/express) permite um fácil acesso a estes serviços para dispositivos Garmin.

- Registo do produto
- Manuais do produto
- Atualizações de software
- Carregamentos de dados para o Garmin Connect

## **Obter mais informações**

- Visite [www.garmin.com/intosports](http://www.garmin.com/intosports).
- Visite [www.garmin.com/learningcenter](http://www.garmin.com/learningcenter).
- Visite <http://buy.garmin.com> ou contacte um revendedor Garmin para obter informações sobre acessórios opcionais e peças de substituição.

## **Adquirir sinais de satélite**

Para adquirir sinais de satélite, o dispositivo poderá necessitar de uma visão desimpedida do céu. A data e a hora são definidas automaticamente com base na posição de GPS.

**1** Dirija-se para uma área aberta.

A parte da frente do dispositivo deve ser orientada para o céu.

**2** Aguarde enquanto o dispositivo localiza satélites. A localização de sinais de satélite poderá demorar entre 30 e 60 segundos.

## **Melhorar a receção de satélite GPS**

- Sincronize frequentemente o dispositivo com a sua conta Garmin Connect:
	- Ligue o seu dispositivo a um computador através do cabo USB e da aplicação Garmin Express.
	- Sincronize o seu dispositivo com a aplicação móvel Garmin Connect usando o seu smartphone com Bluetooth.
	- Ligue o seu dispositivo à sua conta Garmin Connect usando uma rede sem fios Wi‑Fi.

Enquanto está ligado à sua conta Garmin Connect, o dispositivo transfere vários dias de dados de satélite, permitindo-lhe encontrar sinais de satélite rapidamente.

- Leve o seu dispositivo para uma área aberta, afastada de edifícios altos e árvores.
- Mantenha-se parado durante alguns minutos.

## **Reiniciar o dispositivo**

Se o dispositivo deixar de responder, poderá ter de o reiniciar. **NOTA:** reiniciar o dispositivo poderá apagar os seus dados ou definições.

- 1 Mantenha premido  $\circlearrowright$  durante 15 segundos.
	- O dispositivo desliga-se.
- **2** Mantenha  $\circ$  premido durante 1 segundo para ligar o dispositivo.

## **Apagar a informação do utilizador**

Pode repor todas as definições do dispositivo para os valores de fábrica.

**NOTA:** isto elimina todas as informações introduzidas pelo utilizador, mas não elimina o histórico.

**1** Mantenha premido  $\Diamond$  e selecione  $\Diamond$  para desligar o dispositivo.

- **2** Mantenha premido  $\blacktriangleright$  e  $\Diamond$  em simultâneo para ligar o dispositivo.
- **3** Selecione  $\oslash$ .

## **Repor todas as predefinições**

**NOTA:** esta operação elimina todas as informações introduzidas pelo utilizador e o historial de atividades. Pode repor todas as definições para os valores de fábrica.

Selecione > **Definições** > **Sistema** > **Repor**   $predefinições >  $\odot$ .$ 

## **Ver informações do dispositivo**

Pode visualizar o ID da unidade, a versão do software, as informações regulamentares e o acordo de licenciamento.

Selecione > **Definições** > **Sistema** > **Acerca**.

## **Atualizar o software**

Antes de poder atualizar o software do seu dispositivo, tem de ter uma conta Garmin Connect e transferir a aplicação Garmin Express.

- **1** Ligue o dispositivo ao computador através do cabo USB.
- Quando estiver disponível software novo, o Garmin Express envia-o para o seu dispositivo.
- **2** Siga as instruções no ecrã.
- **3** Não desligue o dispositivo do computador durante o processo de atualização.

**NOTA:** se já utilizou o Garmin Express para configurar o seu dispositivo com conetividade Wi‑Fi, o Garmin Connect pode transferir automaticamente atualizações de software para o seu dispositivo quando se liga usando o Wi-Fi.

## **Maximizar a vida útil da pilha/bateria**

- Reduza o tempo da retroiluminação (*[Definições de](#page-17-0) [retroiluminação](#page-17-0)*, página 14).
- Reduza o tempo de espera para o modo de relógio (*[Definições de tempo de espera de poupança de energia](#page-16-0)*, [página 13](#page-16-0)).
- Desligue a monitorização de atividade (*[Monitorização de](#page-4-0)  atividade*[, página 1](#page-4-0)).
- Selecione o intervalo de gravação **Inteligente** (*[Definições do](#page-17-0)  [registo de dados](#page-17-0)*, página 14).
- Desligue o GLONASS (*[Alterar a definição do GPS](#page-16-0)*, [página 13](#page-16-0)).
- Desative a função sem fios Bluetooth (*[Desativar a tecnologia](#page-8-0)  Bluetooth*[, página 5](#page-8-0)).
- Desative a função sem fios Wi‑Fi (*[Desligar a tecnologia sem](#page-9-0) fios Wi*‑*Fi*[, página 6\)](#page-9-0).

## **Bloquear as teclas e o ecrã tátil**

Pode bloquear o ecrã tátil ou as teclas para evitar que toques no ecrã ou a pressão de teclas acidentais tenham efeito.

- **1** Selecione o ecrã que pretende visualizar enquanto o dispositivo está bloqueado.
- **2** Mantenha premido para bloquear o dispositivo.
- **3** Mantenha premido para desbloquear o dispositivo.

## **O meu número de passos diário não aparece**

O número de passos diário é reposto todas as noites à meianoite.

Se forem apresentados travessões em vez do seu número de passos, permita que o dispositivo adquira sinais de satélite e defina a hora automaticamente.

### <span id="page-20-0"></span>**Sugestões no caso de existência de dados incorretos do monitor de ritmo cardíaco**

Se os dados do monitor de ritmo cardíaco estiverem errados ou não aparecerem, pode tentar estas sugestões.

- Volte a humedecer com água os elétrodos e os adesivos de contacto (se aplicável).
- Aperte a correia junto ao peito.
- Aqueça durante 5 a 10 minutos.
- Siga as instruções de manutenção (*[Cuidados a ter com o](#page-18-0) [monitor de ritmo cardíaco](#page-18-0)*, página 15).
- Use uma camisola de algodão ou molhe abundantemente ambos os lados da correia.

As fibras sintéticas podem entrar em contacto com o monitor de ritmo cardíaco e criar eletricidade estática, interferindo desta forma com os sinais cardíacos.

• Afaste-se de elementos que possam interferir com o seu monitor de ritmo cardíaco.

Tais elementos poderão ser campos eletromagnéticos fortes, alguns sensores sem fios de 2,4 GHz, linhas de alta tensão, motores elétricos, fornos, micro-ondas, telefones sem fios de 2,4 GHz e pontos de acesso LAN sem fios.

## **Anexo**

### **Campos de dados**

Alguns campos de dados requerem acessórios ANT+ para apresentar dados.

- **% do ritmo cardíaco máximo por volta**: a percentagem média de ritmo cardíaco máximo durante a volta atual.
- **% média do ritmo cardíaco máximo**: a percentagem média de ritmo cardíaco máximo durante a atividade atual.
- **%RCR**: a percentagem de ritmo cardíaco de reserva (ritmo cardíaco máximo menos ritmo cardíaco em repouso).
- **%RCR Médio**: a percentagem média de ritmo cardíaco de reserva (ritmo cardíaco máximo menos ritmo cardíaco em repouso) durante a atividade atual.
- **% tempo contacto solo**: o rácio esquerda/direita de tempo em contacto com o solo durante a corrida.
- **% tempo médio em contacto com o solo**: o rácio de tempo médio em contacto com o solo na sessão atual.
- **% tmpo contac. solo volta**: o rácio de tempo médio em contacto com o solo na volta atual.
- **Batimento cardíaco da volta**: o ritmo cardíaco médio na volta atual.
- **Cadência**: ciclismo. O número de rotações do braço da manivela. O seu dispositivo deve estar ligado a um acessório de cadência para que estes dados apareçam.
- **Cadência**: corrida. Os passos por minuto (esquerdos e direitos).
- **Cadência da última volta**: ciclismo. A cadência média da última volta concluída.
- **Cadência da última volta**: corrida. A cadência média da última volta concluída.
- **Cadência da volta**: ciclismo. A cadência média para a volta atual.
- **Cadência da volta**: corrida. A cadência média para a volta atual.
- **Cadência média**: ciclismo. A cadência média para a atividade atual.
- **Cadência média**: corrida. A cadência média para a atividade atual.

**Calorias**: a quantidade total de calorias queimadas.

- **Comprimento da passada**: o comprimento da passada entre duas passadas, medido em metros.
- **Comprimento da passada da volta**: o comprimento médio da passada na volta atual.
- **Comprimento médio da passada**: o comprimento médio da passada na sessão atual.
- **Condição de desempenho**: A pontuação da condição de desempenho consiste numa avaliação das suas capacidades em tempo real.
- **Direção**: a direção em que se desloca.
- **Distância**: a distância percorrida durante o trajeto ou atividade atual.
- **Distância da última volta**: a distância percorrida na última volta concluída.
- **Distância na volta**: a distância percorrida na volta atual.
- **Elevação**: a altitude da sua posição atual acima ou abaixo do nível do mar.
- **Hora do dia**: a hora do dia, com base na sua posição atual e nas definições de hora (formato, fuso horário e hora de verão).
- **Máxima em 24 horas**: a temperatura máxima registada nas últimas 24 horas.
- **Média do ritmo cardíaco**: o ritmo cardíaco médio na atividade atual.

**Média Velocidade**: a velocidade média da atividade atual.

- **Mínima em 24 horas**: a temperatura mínima registada nas últimas 24 horas.
- **Nascer do Sol**: a hora do nascer do sol com base na posição de GPS.
- **Oscilação vertical**: a quantidade de impacto enquanto corre. O movimento vertical do seu tronco, medido em centímetros, para cada passo.
- **Oscilação vertical da volta**: a média de oscilação vertical para a volta atual.
- **Oscilação vertical média**: a média de oscilação vertical para a atividade atual.
- **Pôr do sol**: a hora do pôr do sol com base na posição de GPS.
- **RC %Máximo**: a percentagem de ritmo cardíaco máximo.

**Ritmo**: o ritmo atual.

- **Ritmo cardíaco**: o seu ritmo cardíaco em batimentos por minuto (bpm). O seu dispositivo tem de estar ligado a um monitor de ritmo cardíaco compatível.
- **Ritmo da última volta**: o ritmo médio da última volta concluída.
- **Ritmo da volta**: o ritmo médio da volta atual.
- **Ritmo Médio**: o ritmo médio da atividade atual.
- **Taxa vert. média**: a taxa média de oscilação vertical em relação ao comprimento da passada na sessão atual.
- **Taxa vertical**: a taxa de oscilação vertical em relação ao comprimento da passada.
- **Taxa vertical da volta**: a taxa média de oscilação vertical em relação ao comprimento da passada na volta atual.
- **Temperatura**: a temperatura do ar. A sua temperatura corporal afeta o sensor de temperatura.
- **Tempo da última volta**: o tempo cronometrado na última volta concluída.
- **Tempo de contacto com o solo**: a quantidade de tempo no solo de cada passo durante a corrida, medido em milissegundos. O tempo de contacto com o solo não é calculado durante caminhadas.
- **Tempo de contacto com o solo da volta**: a média de tempo de contacto com o solo para a volta atual.
- <span id="page-21-0"></span>**Tempo decorrido**: o tempo total registado. Por exemplo, se iniciar o temporizador e correr durante 10 minutos, depois parar o temporizador durante 5 minutos e, em seguida, voltar a reiniciá-lo e correr durante 20 minutos, o tempo decorrido é de 35 minutos.
- **Tempo médio da volta**: o tempo médio da volta na atividade atual.
- **Tempo médio de contacto com o solo**: a média de tempo de contacto com o solo para a atividade atual.
- **Tempo na volta**: o tempo cronometrado na volta atual.
- **Tempo na Zona**: o tempo passado em cada ritmo cardíaco ou zona de potência.
- **Temporizador**: o tempo cronometrado na atividade atual.
- **Training Effect**: o impacto atual na sua resistência aeróbica (1.0 a 5.0).
- **Velocidade**: o ritmo atual da viagem.
- **Velocidade da última volta**: a velocidade média da última volta concluída.
- **Velocidade da volta**: a velocidade média da volta atual.
- **Velocidade máxima**: a velocidade máxima da atividade atual.
- **Volta % RCR**: a percentagem média de ritmo cardíaco de reserva (ritmo cardíaco máximo menos ritmo cardíaco em repouso) durante a volta atual.
- **Voltas**: o número de voltas concluídas para a atividade atual.
- **Zona de ritmo cardíaco**: intervalo atual do seu ritmo cardíaco (1 a 5). As zonas predefinidas baseiam-se no seu perfil do utilizador e no seu ritmo cardíaco máximo (220 menos a sua idade).

### **Acordo de Licenciamento do Software**

AO UTILIZAR O DISPOSITIVO, COMPROMETE-SE A CUMPRIR OS TERMOS E CONDIÇÕES DO ACORDO DE LICENCIAMENTO DE SOFTWARE EM BAIXO. LEIA ATENTAMENTE ESTE ACORDO.

A Garmin Ltd. e as suas subsidiárias ("Garmin") concedem-lhe uma licença limitada para utilizar o software incorporado neste dispositivo (o "Software") em formato de binário executável para o funcionamento normal do produto. O título, direitos de

### **Classificações padrão de VO2 máximo**

propriedade e direitos de propriedade intelectual do e para o Software permanecem propriedade da Garmin e/ou de outros fornecedores.

O adquirente reconhece que o Software é propriedade da Garmin e/ou de outros fornecedores e que está protegido por leis de direitos de autor dos Estados Unidos da América e tratados de direitos de autor internacionais. O adquirente reconhece ainda que a estrutura, a organização e o código do Software são segredos comerciais valiosos da Garmin e/ou de outros fornecedores e que o Software no formato de código fonte permanece um segredo comercial valioso da Garmin e/ou de outros fornecedores. O adquirente acorda não descompilar, desmontar, modificar, montar inversamente, utilizar engenharia reversa ou reduzir a um formato legível o Software ou parte do mesmo, nem criar quaisquer trabalhos derivados baseados no Software. O adquirente acorda não exportar ou reexportar o Software para qualquer país que viole as leis de controlo à exportação dos Estados Unidos da América ou as leis de controlo à exportação de qualquer outro país aplicável.

## **Cálculos da zona de ritmo cardíaco**

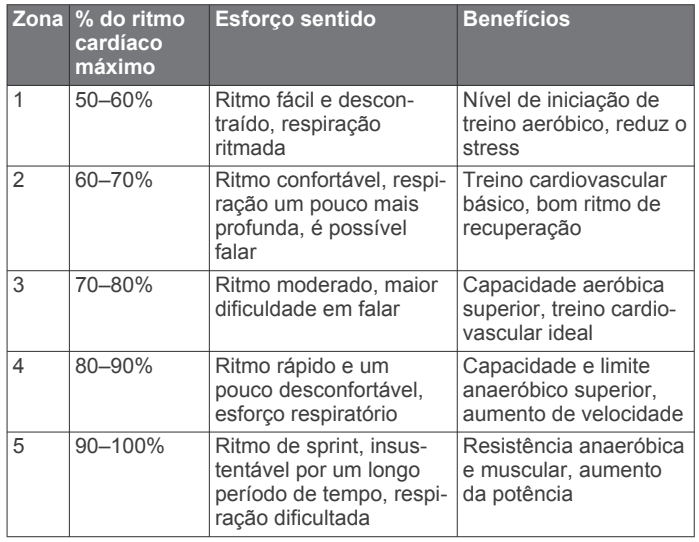

Estas tabelas incluem classificações normalizadas para as estimativas de VO2 máximo por idade e sexo.

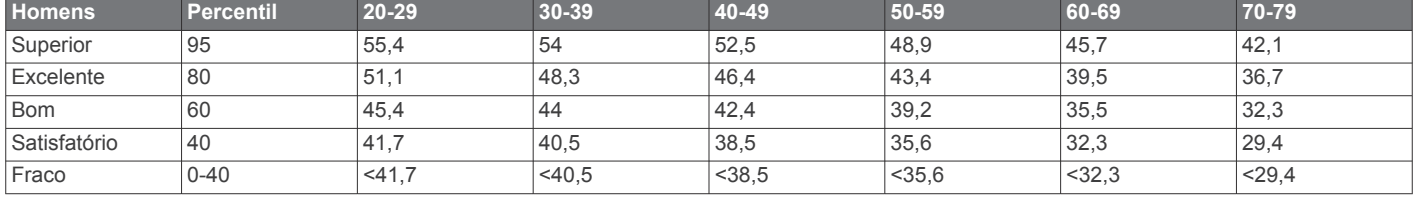

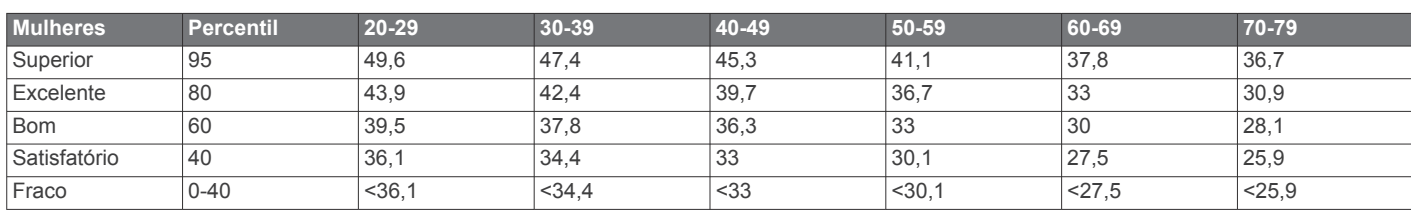

Reimpressão de dados com a permissão do The Cooper Institute. Para mais informações, visite [www.CooperInstitute.org.](http://www.CooperInstitute.org)

## **Índice Remissivo**

#### <span id="page-22-0"></span>**A**

acessórios **[7,](#page-10-0) [16](#page-19-0)** acordo de Licenciamento do Software **[18](#page-21-0)** alarmes **[14](#page-17-0)** alertas **[12,](#page-15-0) [13](#page-16-0)** ANT+ - sensores, emparelhar **[7](#page-10-0)** aplicações **[5](#page-8-0), [6](#page-9-0)** smartphone **[4](#page-7-0)** atualizações, software **[16](#page-19-0)** Auto Lap **[13](#page-16-0)** Auto Pause **[13](#page-16-0)**

#### **B**

bateria carregar **[14](#page-17-0)** maximizar **[13](#page-16-0), [16](#page-19-0)** bloquear ecrã **[16](#page-19-0)** teclas **[16](#page-19-0)**

#### **C**

cadência **[8](#page-11-0), [12,](#page-15-0) [13](#page-16-0)** calendário **[2](#page-5-0)** calorias, alertas **[12](#page-15-0)** caminhada intervalada **[12](#page-15-0)** campos de dados **[1,](#page-4-0) [5,](#page-8-0) [12,](#page-15-0) [17](#page-20-0)** carregar **[14](#page-17-0)** carregar dados **[6](#page-9-0)** Comando VIRB **[5](#page-8-0)** competir **[3](#page-6-0)** comprimento da passada **[8](#page-11-0)** condição de desempenho **[11](#page-14-0)** Connect IQ **[5](#page-8-0)** coordenadas **[7](#page-10-0)** cronómetro **[6](#page-9-0)**

#### **D**

dados gravar **[14](#page-17-0)** guardar [6](#page-9-0),[7](#page-10-0) transferir **[6](#page-9-0), [7](#page-10-0)** dados do utilizador, eliminar **[6](#page-9-0)** definições **[12](#page-15-0) [–14](#page-17-0), [16](#page-19-0)** dispositivo **[14](#page-17-0)** definições do sistema **[14](#page-17-0)** Deslocamento automático **[13](#page-16-0)** dinâmica de corrida **[8](#page-11-0), [9](#page-12-0)** distância, alertas **[12](#page-15-0)**

#### **E**

ecrã **[14](#page-17-0)** bloquear **[16](#page-19-0)** ecrã tátil **[1,](#page-4-0) [16](#page-19-0)** elevação **[7](#page-10-0)** eliminar historial **[6](#page-9-0)** recordes pessoais **[4](#page-7-0)** todos os dados do utilizador **[6](#page-9-0), [16](#page-19-0)** emparelhar, smartphone **[4](#page-7-0)** emparelhar sensores ANT+ **[7](#page-10-0)** especificações **[15](#page-18-0)** exercícios **[2](#page-5-0), [3](#page-6-0)** carregar **[2](#page-5-0)**

#### **F** fusos horários **[14](#page-17-0)**

**G** Garmin Connect [2,](#page-5-0) [4](#page-7-0)-[7](#page-10-0) Garmin Connect Mobile **[4](#page-7-0)** Garmin Express **[6](#page-9-0)** atualizar software **[16](#page-19-0)** registar o dispositivo **[16](#page-19-0)** GLONASS **[13](#page-16-0)** GPS **[1](#page-4-0), [2](#page-5-0), [13](#page-16-0)** sinal **[16](#page-19-0)** guardar atividades **[1](#page-4-0)**

#### **H**

historial **[5,](#page-8-0) [6,](#page-9-0) [14](#page-17-0)** eliminar **[6](#page-9-0)** transferir para o computador **[6](#page-9-0), [7](#page-10-0)**

### **I**

ícones **[1](#page-4-0)** ID da unidade **[16](#page-19-0)** idioma **[14](#page-17-0)** intervalos, exercícios **[2,](#page-5-0) [3](#page-6-0)**

## **L**

limite de lactato **[10](#page-13-0), [11](#page-14-0)** limpar o dispositivo **[15](#page-18-0)**

## **M**

mapas **[7](#page-10-0)** atualizar **[16](#page-19-0)** menu **[1](#page-4-0)** meteorologia **[5](#page-8-0)** metrónomo **[13](#page-16-0)** modo de relógio **[13](#page-16-0), [16](#page-19-0)** modo de sono **[2](#page-5-0)** monitorização de atividade **[1](#page-4-0), [2](#page-5-0), [13](#page-16-0)** mostradores de relógio **[5](#page-8-0)**

#### **N**

navegação **[7](#page-10-0)** parar **[7](#page-10-0)** notificações **[4](#page-7-0)**

#### **O**

objetivo **[3](#page-6-0)** objetivos **[3](#page-6-0)** oscilação vertical **[8](#page-11-0)**

#### **P**

perfil do utilizador **[11](#page-14-0)** perfis **[12](#page-15-0)** atividade **[1](#page-4-0)** utilizador **[11](#page-14-0)** personalizar o dispositivo **[12](#page-15-0)** pilha, substituir **[15](#page-18-0)** pilha/bateria, maximizar **[5,](#page-8-0) [6](#page-9-0)** podómetro **[11](#page-14-0)** pontuação de stress **[11](#page-14-0)** posições **[7](#page-10-0)** editar **[7](#page-10-0)** eliminar **[7](#page-10-0)**

### **R**

recordes pessoais **[3](#page-6-0), [4](#page-7-0)** eliminar **[4](#page-7-0)** recuperação **[10](#page-13-0)** registar o dispositivo **[16](#page-19-0)** registo do produto **[16](#page-19-0)** relógio **[1](#page-4-0), [14](#page-17-0)** repor o dispositivo **[16](#page-19-0)** resolução de problemas **[9,](#page-12-0) [16,](#page-19-0) [17](#page-20-0)** retroiluminação **[1,](#page-4-0) [14](#page-17-0)** ritmo **[12](#page-15-0), [14](#page-17-0)** ritmo cardíaco **[1,](#page-4-0) [12](#page-15-0)** monitor **[9,](#page-12-0) [10](#page-13-0), [15,](#page-18-0) [17](#page-20-0)** zonas **[6,](#page-9-0) [9](#page-12-0), [18](#page-21-0)**

#### **S**

sensores ANT+ **[7](#page-10-0)** sinais de satélite **[16](#page-19-0)** smartphone [4](#page-7-0),[5](#page-8-0) aplicações **[4](#page-7-0), [5](#page-8-0)** emparelhar **[4](#page-7-0)** software atualizar **[16](#page-19-0)** licença **[16](#page-19-0)** versão **[16](#page-19-0)** substituir a pilha **[15](#page-18-0)**

#### **T**

taxa vertical **[8](#page-11-0)** teclas **[1](#page-4-0), [15](#page-18-0)** bloquear **[16](#page-19-0)** Tecnologia Bluetooth **[1](#page-4-0), [4](#page-7-0), [5](#page-8-0)** tempo **[14](#page-17-0)** alertas **[12](#page-15-0)** definições **[14](#page-17-0)** tempo de conclusão estimado **[10](#page-13-0)** tempo de contacto com o solo **[8,](#page-11-0) [9](#page-12-0)** temporizador **[1](#page-4-0)** tons **[13,](#page-16-0) [14](#page-17-0)** treino **[1,](#page-4-0) [3,](#page-6-0) [5,](#page-8-0) [12](#page-15-0)** planos **[2](#page-5-0)** treino em interior **[2,](#page-5-0) [11](#page-14-0)**

#### **U**

UltraTrac **[13](#page-16-0)** unidades de medida **[14](#page-17-0)** USB **[16](#page-19-0)** desligar **[6](#page-9-0)**

#### **V**

velocidade **[14](#page-17-0)** vibração **[14](#page-17-0)** Virtual Partner **[3](#page-6-0)** VO2 máximo **[3](#page-6-0), [10,](#page-13-0) [18](#page-21-0)** voltas **[1](#page-4-0)**

#### **W**

Wi ‑Fi **[16](#page-19-0)** ligar **[6](#page-9-0)** widgets **[1](#page-4-0), [4,](#page-7-0) [5](#page-8-0)**

#### **Z**

zonas hora **[14](#page-17-0)** ritmo cardíaco **[9](#page-12-0)**

# support.garmin.com

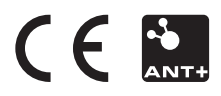